# **JABLOTRON 100**

## Brukermanual

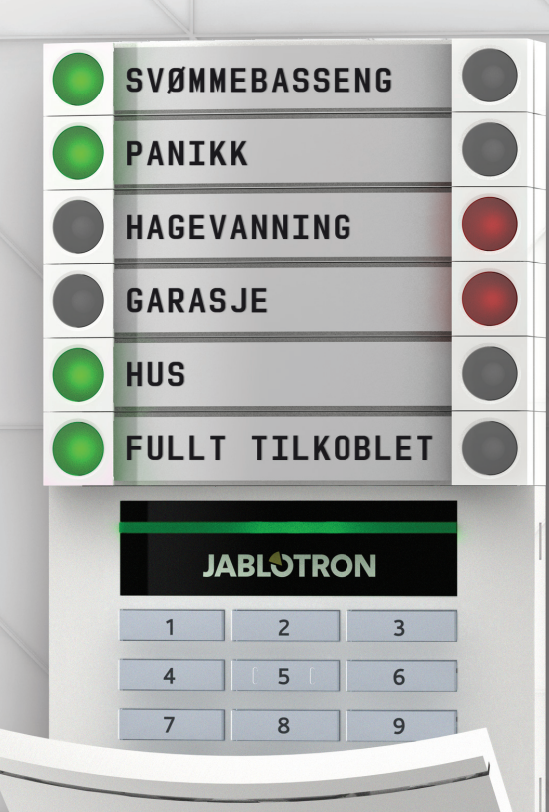

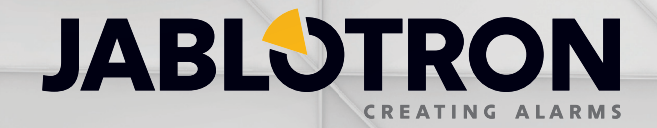

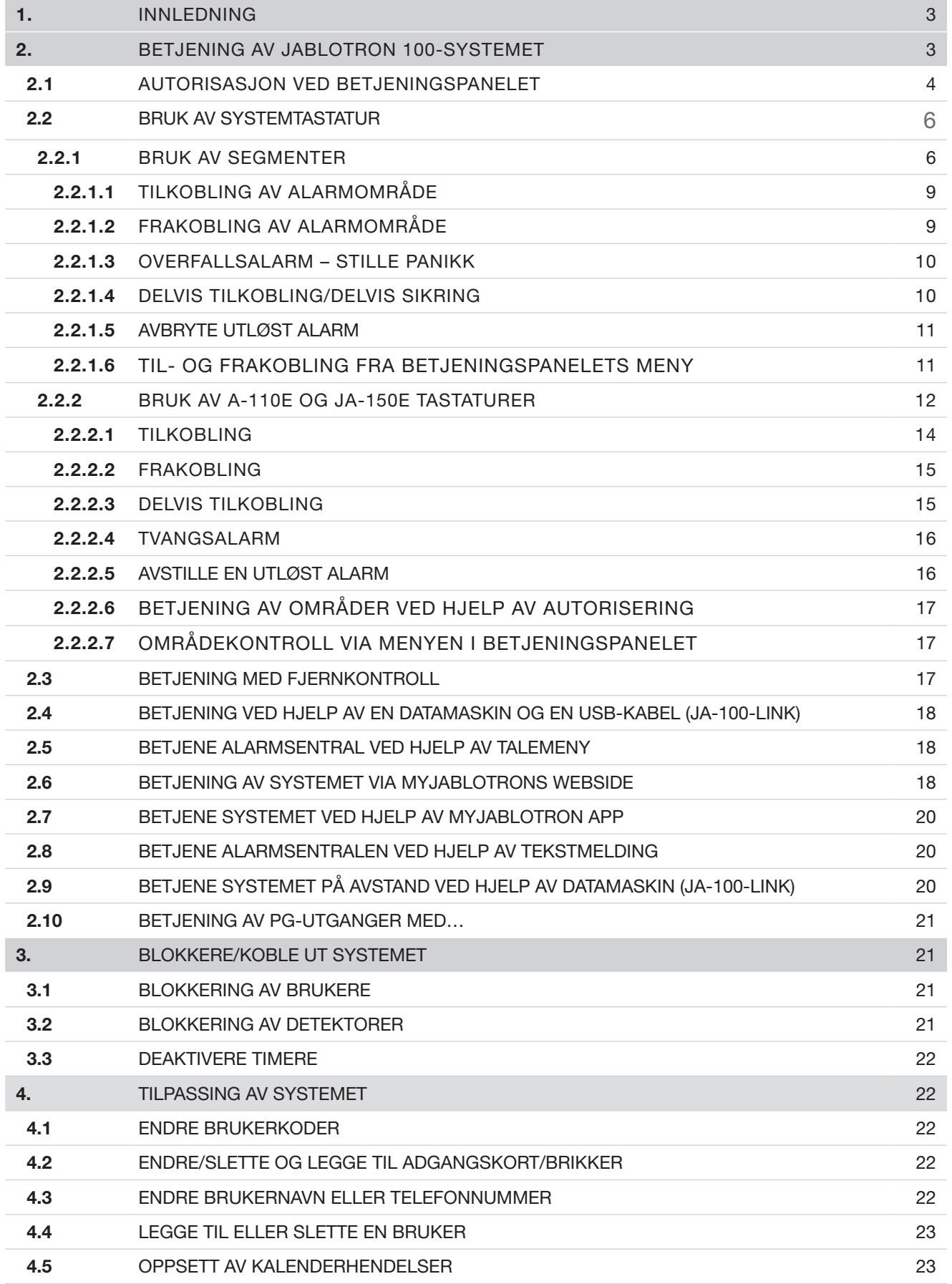

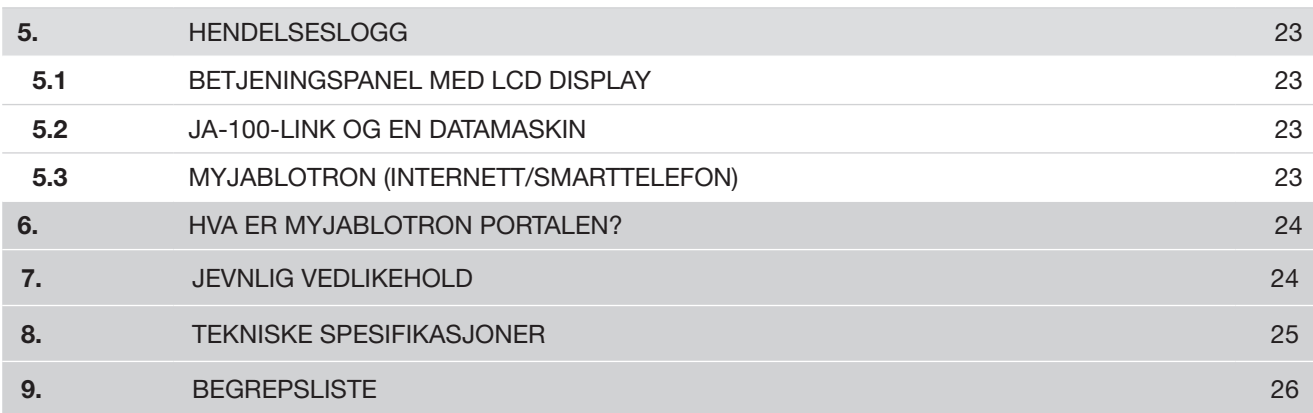

## 1. INNLEDNING 3 AND 2012 THE SERVICE OF STREET WAS CITED AND 2013

Takk for at du valgte JABLOTRON 100 systemet. Dette er en unik og fl eksibel sikkerhetslosning for kommersiell og privat bruk som kan benytte bade kablede og tradlose enheter. JABLOTRON 100 er svart enkel a bruke. Betjeningen er enkel, takket vare kun to trinn - autorisering ved hjelp av kode eller RFID adgangskort, fulgt av ett trykk pa et tastatursegment pa et tastatur. Du kan benytte omvendt metode nar ≪Standard≫-systemprofi len er valgt. Trykk forst pa et tastatursegment og deretter vis kort eller tast kode. Styringssegmentene benytter en enkel trafi kklyslogikk som alle kan forsta. Antallet segmenter kan tilpasses kundens behov. JABLOTRON 100 tilbyr et bredt spekter av detektorer som har et tidlost design og kan betjenes fra mobiltelefon eller web. JA-100-Link software (Windows XP eller nyere), MyJABLOTRON websiden og MyJABLOTRON-appen for smarttelefoner gjor det mulig for deg a fjernstyre, -programmere og -overvake systemet.

JABLOTRON 100 er laget for opptil 300 brukere og kan deles inn i 15 separate omrader. Opptil 120 detektorer kan kobles til og systemet tilbyr opptil 32 programmerbare utganger (f.eks. husautomatisering).

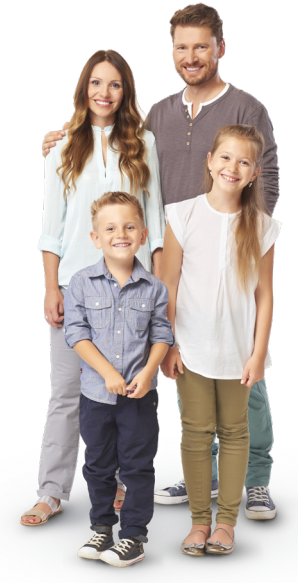

## 2. BETJENING AV JABLOTRON 100-SYSTEMET

Systemet kan betjenes på en rekke ulike måter. For å frakoble alarmen, kreves alltid autorisering av brukeren. Systemet kjenner igjen brukernes identitet og dette gjør at de kan betjene de delene av systemet som er tildelt dem (som de har lov til betjene). Du kan velge blant fl ere typer tilkobling med eller uten autorisering. Når standard autorisasjonstype benyttes, trenger du ikke autorisere deg selv, siden du kan tilkoble systemet bare ved å trykke på segmenttasten på et tastatur. Bruker-ID, dato og klokkeslett lagres i systemets minne hver gang brukeren skaffer seg adgang til systemet. Denne informasjonen er tilgjengelig på ubestemt tid. Enhver bruker kan også avbryte alarmvarsling gjennom autorisasjon i en del av systemet (avhengig av adgangsrettigheter). Imidlertid frakobler ikke dette systemet (med mindre systemets standardinnstilling endres).

*NB! Avhengig av konfi gurasjonen av installasjons- og systeminnstillinger, vil enkelte av alternativene som er beskrevet nedenfor ikke være tilgjengelige. Undersøk med din installatør hvordan ditt system er satt opp.*

## Brukere og deres adgangsrettigheter

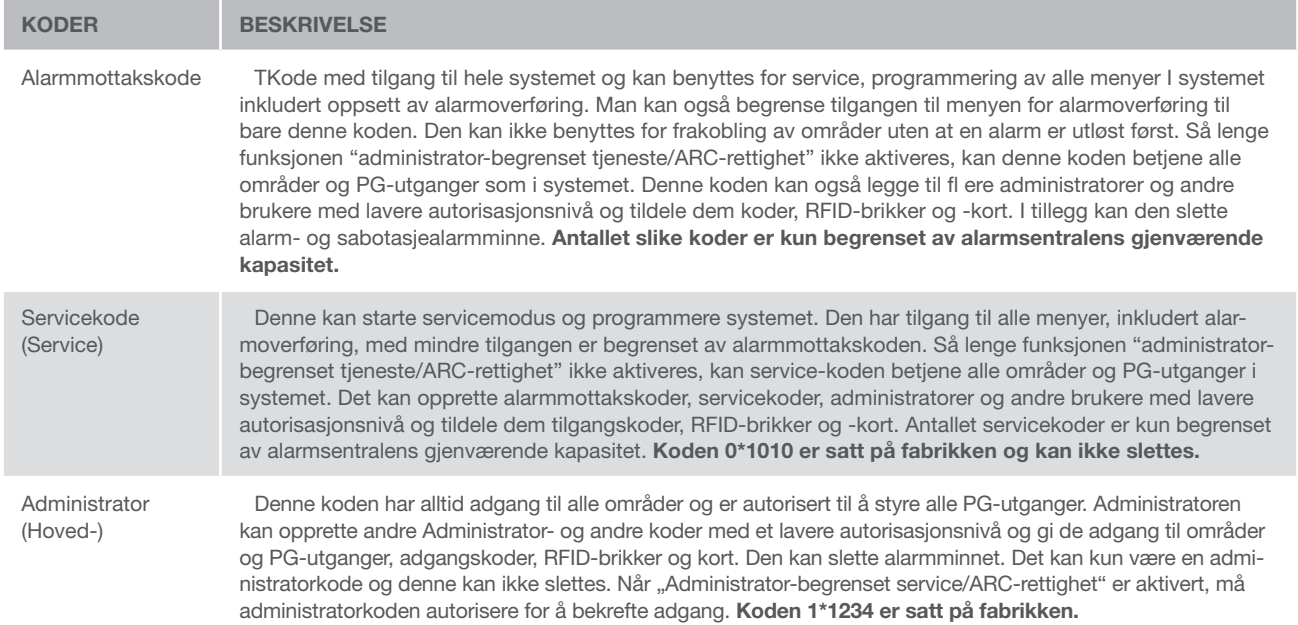

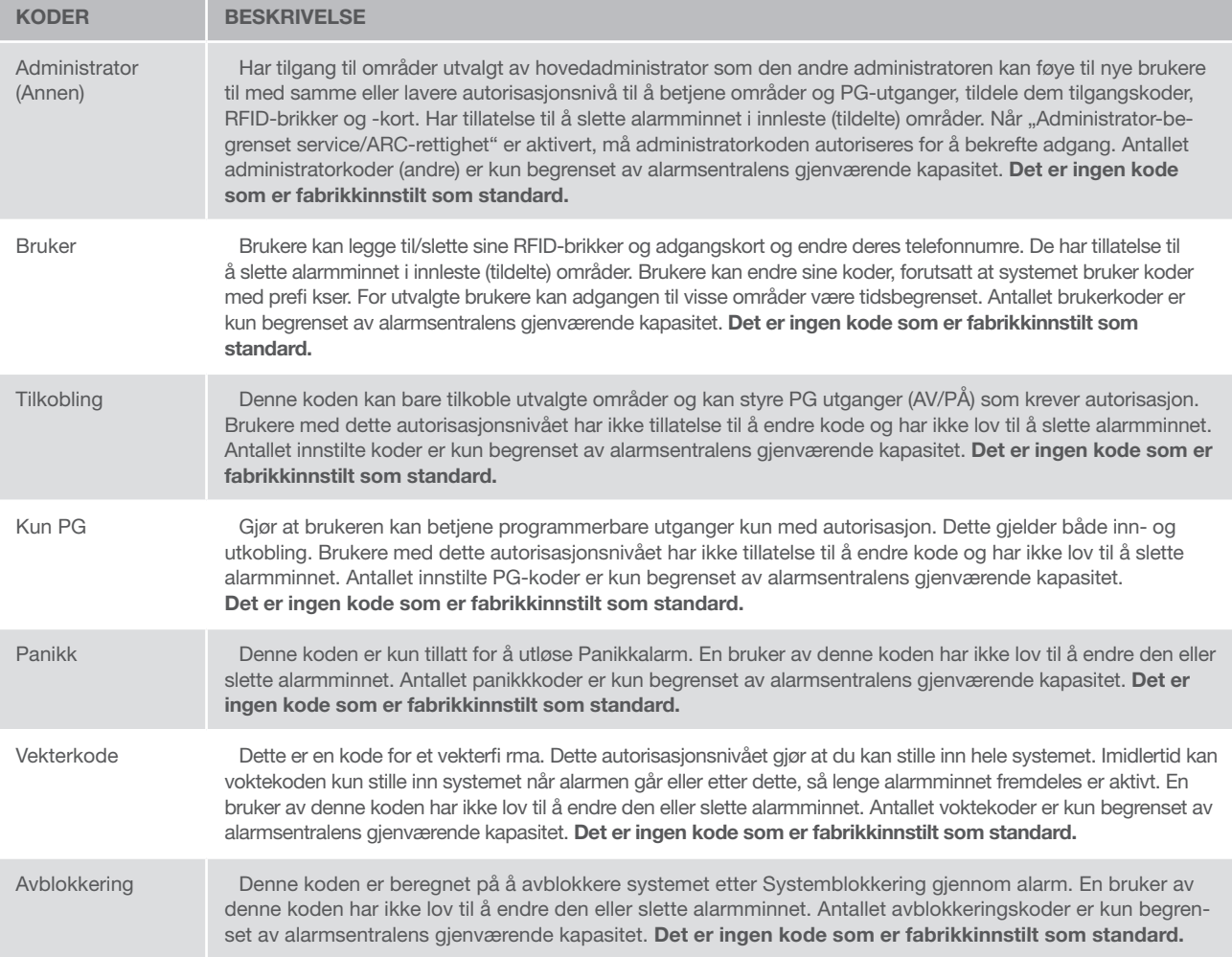

## 2.1 AUTORISASJON VED BETJENINGSPANELET

Autorisering med brukerkode gjøres ved å taste inn en gyldig kode på et betjeningspanel eller vise et adgangskort eller nøkkelbrikke.

Det kan benyttes 4-, 6- eller 8-sifrede koder i systemet.

Systemet kan konfi gureres til å brukes med eller uten prefi kskoder.

#### Kode med prefi ks: nnn\*cccc

Forklaring:

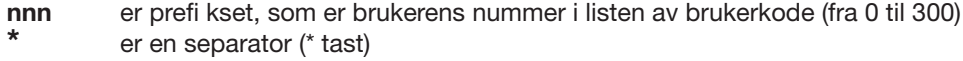

cccc er en 4-, 6-, eller 8-sifret kode. Tillatte koder… fra 0000 til 99999999

Standardkode for alarmsentral Administrator: 1\*1234; 1\*123456; 1\*12345678;

ADVARSEL: Hovedadministratorkoden ma begynne pa prefi kset 1 Hovedservicekoden begynner pa prefi kset 0

Prefiks kan deaktiveres for systemer med et lite antall brukere. Dette kan kun endres av et installasjonsfirma.

#### Kode uten prefi ks: CCCC

Bettydning:

cccc er en 4-, 6- eller 8-sifret kode. Tillatte koder… fra 0000 til 99999999

Standardkode for alarmsentral Administrator: 1234; 123456; 12345678;

#### Sikkerheten ved adgangskoder, kontaktfrie RFID-enheter og fjernkontroller

En alarmsentral gjør at hver bruker kan tildeles en 4-, 6- eller 8-sifret kode og opptil to RFID kort/brikker. Brukerautorisasjon kreves hver gang betjening skal skje via tastatur, talemeny, datamaskin, internett eller mobilapper. Kodens lengde påvirker mulighetene for kombinasjoner og dermed sikkerheten ved koden.

#### Antallet kodekombinasjoner er avhengig av konfi gurering:

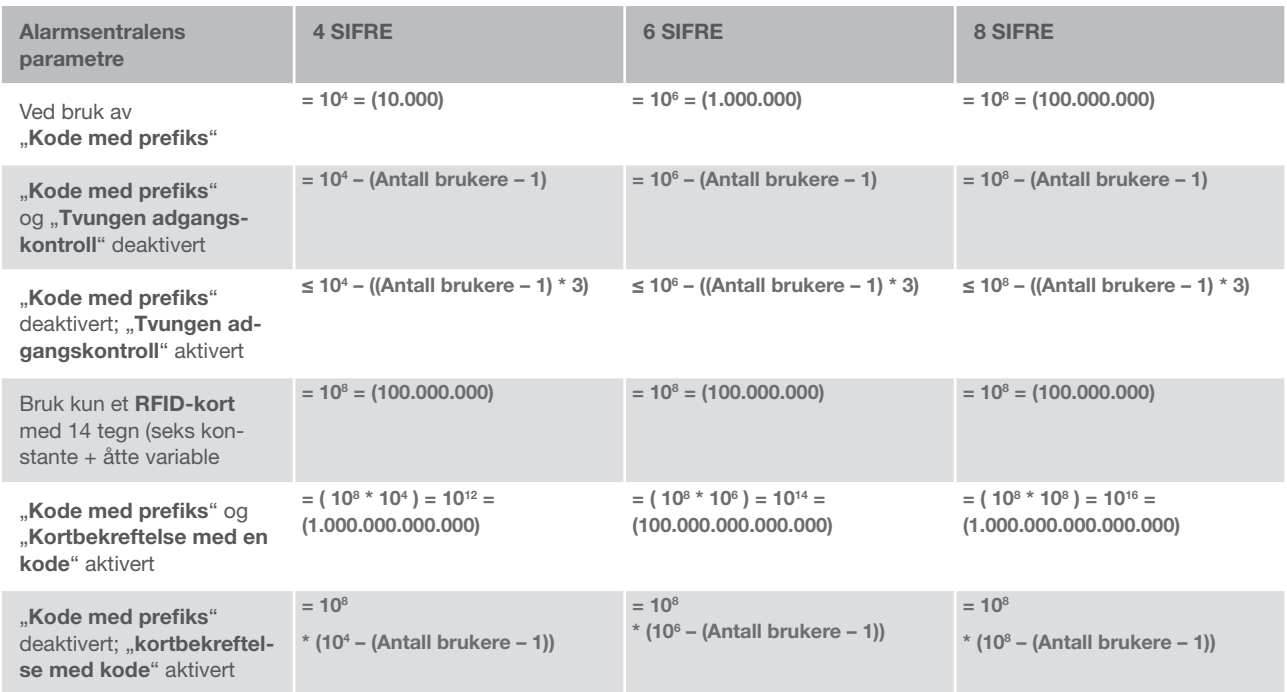

Mater a forbedre beskyttelsen mot gjetting av gyldig kode pa:

- $\triangleright$  Bruk kode med fl ere sifre (6- eller 8-sifrede koder)
- ▶ Mer avanserte typer autorisering, slik som «Kortbekreftelse med en kode» eller «Dobbel autorisering».

## Muligheter å betjene JABLOTRON 100 på

#### Lokalt:

- $\blacktriangleright$  Betjeningspanel
- **Trådløs fjernkontroll**
- **Datamaskin med USB-kabel og JA-100-Link-program**

#### På avstand:

- $\blacktriangleright$  Telephone using the voice menu
- **Datamaskin via MyJABLOTRONs nettgrensesnitt**
- $\blacktriangleright$  App til smarttelefon
- $\blacktriangleright$  Mobiltelefon via SMS
- $\blacktriangleright$  Datamaskin via Internett og bruk av JA-100-Link
- $\blacktriangleright$  Oppringning fra autorisert telefonnummer (gjelder utelukkende for betjening av programmerbare

## 2.2 BRUK AV SYSTEMTASTATUR

#### 2.2.1 BRUK AV SEGMENTER

JABLOTRON 100-systemet kan betjenes via et stort antall adgangsmoduler som gjør at du ikke bare kan styre, men også vise status for enkeltsegmenter. Systemet kan betjenes direkte (tilkoble/frakoble eller avbryte alarm og andre funksjoner), med segmenter på betjeningspanelet. Segmentknappene er tydelig merket og benytter

trafi kklyslogikk, slik at hvert segments status kan leses tydelig. Et segment kan dessuten vise status (f.eks. åpen garasjedør) eller til å styre ulike automatiserte enheter (f.eks. oppvarming eller markiser). Det maksimale antallet segmenter er 20 for hvert betjeningspanel. Et segment kan programmeres til å ringe etter hjelp ved en nødsituasjon (nød eller panikkalarm).

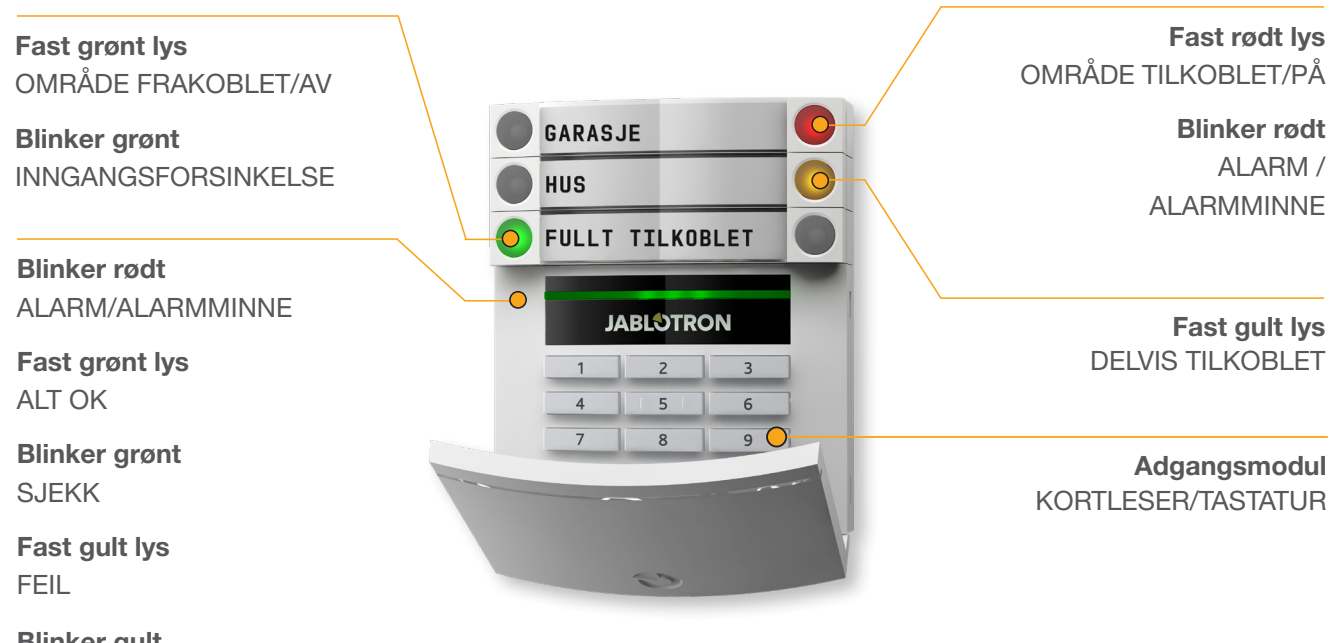

PERSIENNER GARASJE FULLT PÅSLAG  $\blacklozenge$ **JABLOTRON**  $1$   $2$   $3$   $5$  $4$  5 6 6  $\sim$ 

#### De ulike typene betjeningspaneler og kombinasjoner av disse:

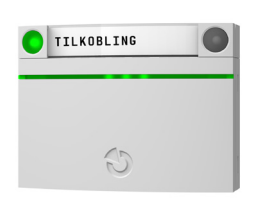

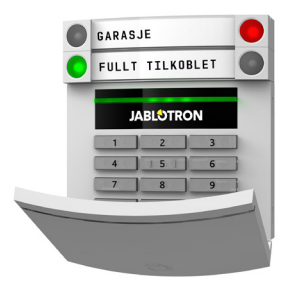

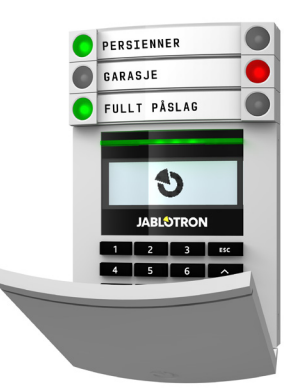

## **Kortleser**

gjør det mulig å betjene systemet ved hjelp av segmenter og berøringsfrie adgangskort/nøkkelbrikker.

**Betjeningspanel med kortleser** brukeren kan betjene systemet via segmenter og autorisering, enten ved å taste inn en kode eller med adgangskort/nøkkelbrikker, samt en kombinasion av begge for høyere sikkerhet.

**Betjeningspanel med display og kortleser** brukeren kan betjene systemet via segmenter og autorisering, enten ved å taste inn en kode eller med adgangskort/nøkkelbrikker, samt en kombinasjon av begge for høyere sikkerhet, eller ved å autorisere og benytte seg av de mulighetene som er tilgjengelige på panelets LCD-skjerm.

#### Når du frakobler et alarmområde med segmenttastene, kreves det alltid brukerautorisering. Når du tilkobler et alarmområde og styrer utganger med segmenttastene, er brukerautorisering valgfritt for hvert enkelt.segment.

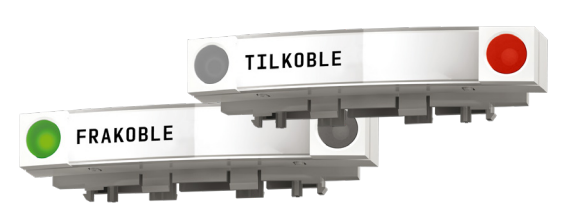

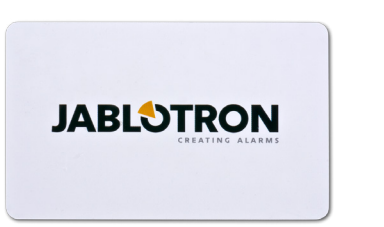

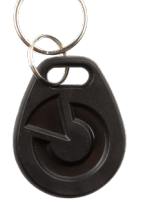

En bruker kan autoriseres ved å taste inn sin tildelte kode eller ved å benytte adgangskort/nøkkelbrikke. Hver enkelt bruker kan ha en kode og opptil to adgangskort/nøkkelbrikker.

Anbefalte berøringsfrie brikker/nøkkelkort: JABLOTRON 100, Oasis og Azor eller tredje parts enheter som er compatible med 125 kHZ EM Unique standarden. Dersom høyere sikkerhet er påkrevet, kan alarmsystemet programmeres til å kreve bruk av både kort og kode.

Dersom brukeren ønsker å betjene fl ere segmenter samtidig, må hun eller han autorisere seg selv og deretter trykke på områdenes segmenter. På denne måten kan brukeren f.eks. frakoble hus og garasje med en eneste autorisering.

Brukerkode kan bestå av opptil elleve sifre: Et prefi ks (bestående av ett til tre sifre), en stjerne - \* · (som skiller prefikset og hovedkoden), samt en 4-, 6- eller 8-sifret kode avhengig av programmeringen (for eksempel: 123\*12345678, eller 1\*12345678). Alle brukere kan endre sine egne koder som følger prefi kset. Koden kan endres via LCD-tastaturet, programvaren for JA-100-Link (Windows XP og nyere) eller MyJABLOTRON--appen.

For lokaler med et mindre antall brukere, kan prefikset utelates. I dette tilfellet trengs det kun en kode (4, 6 eller 8-siffer kode avhengig av programmeringen). Da kan kodene kun endres av systemadministrator eller en installatør.

#### LCD menyens struktur og beskrivelse

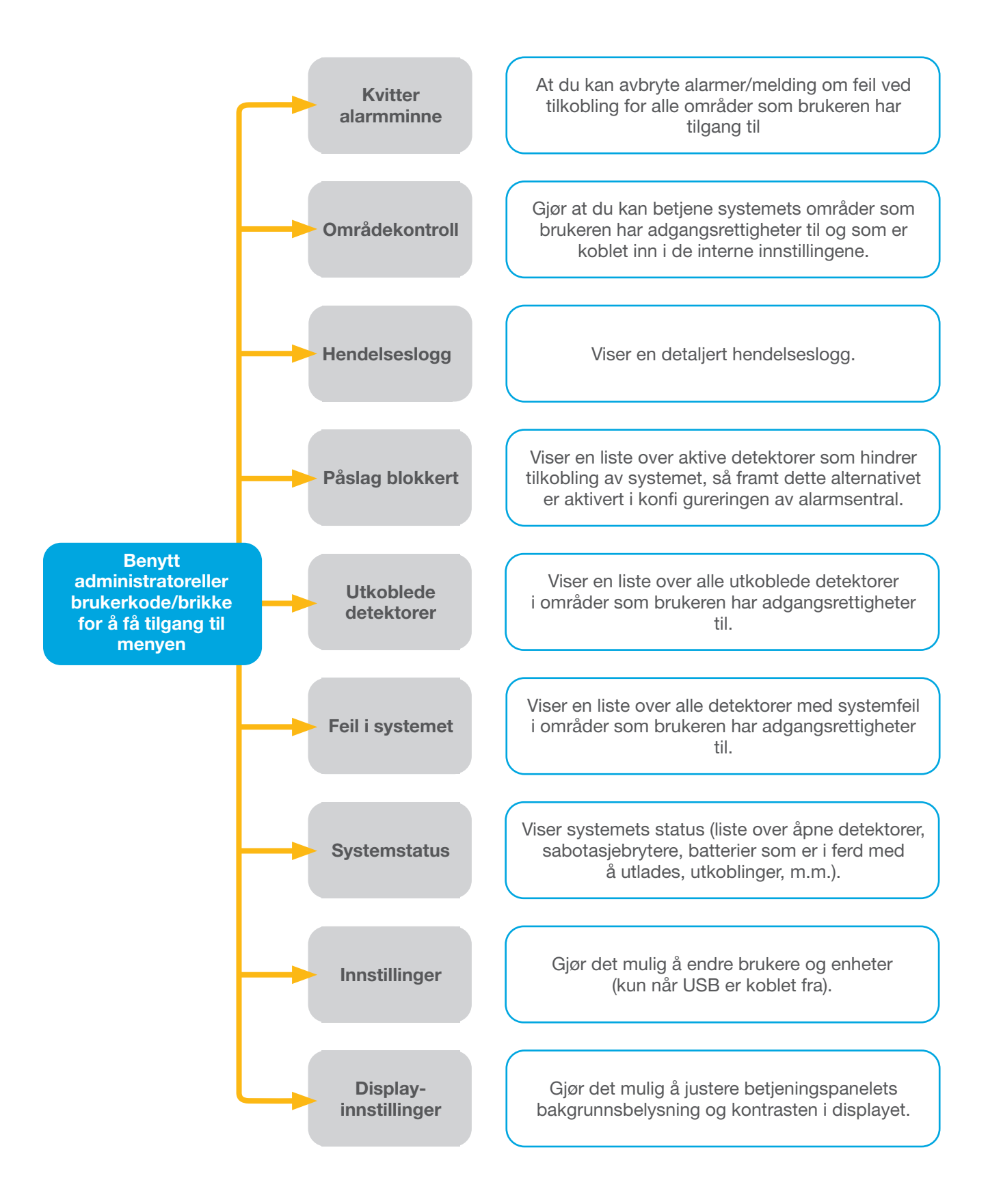

#### 2.2.1.1 TILKOBLING AV ALARMOMRÅDE

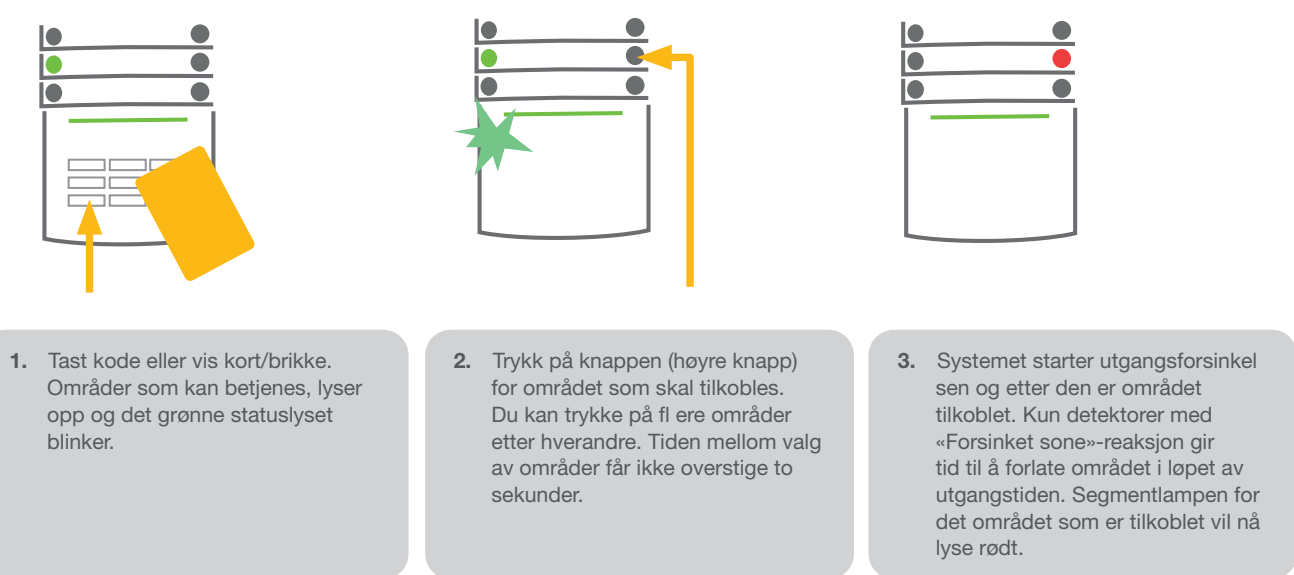

I utgangstiden vil systemet reagere på en av følgende måter dersom en av detektorene er aktiv (avhenger av programmeringen):

- **•** Detektorene vil være med på å beskytte bygget når de ikke lenger er aktive (standardinnstilling).
- a Systemet vil indikere at detektorer er aktive ved at et segment blinker rødt i åtte sekunder, og systemet vil tilkobles automatisk når denne perioden er utløpt.
- **Tilkobling av området med aktive detektorer er også mulig ved å trykke på segment-tasten på høyre side**  gjentatte ganger. På denne måten bekrefter en bruker at hun eller han tilkoble området med en aktiv detektor (f.eks. et åpent vindu). Ellers vil ikke systemet tilkobles.
- a En detektor som er aktiv vil hindre området i å bli tilkoblet. Dette vises med en blinkende rød segmenttast. Detektoren som hindrer tilkobling, vil vises i tastaturets displaymeny.

Feilet tilkobling vises ved at indikasjonstasten blinker gult.

*Be installatøren sette opp systemet slik du ønsker.*

#### 2.2.1.2 FRAKOBLING AV ALARMOMRÅDE

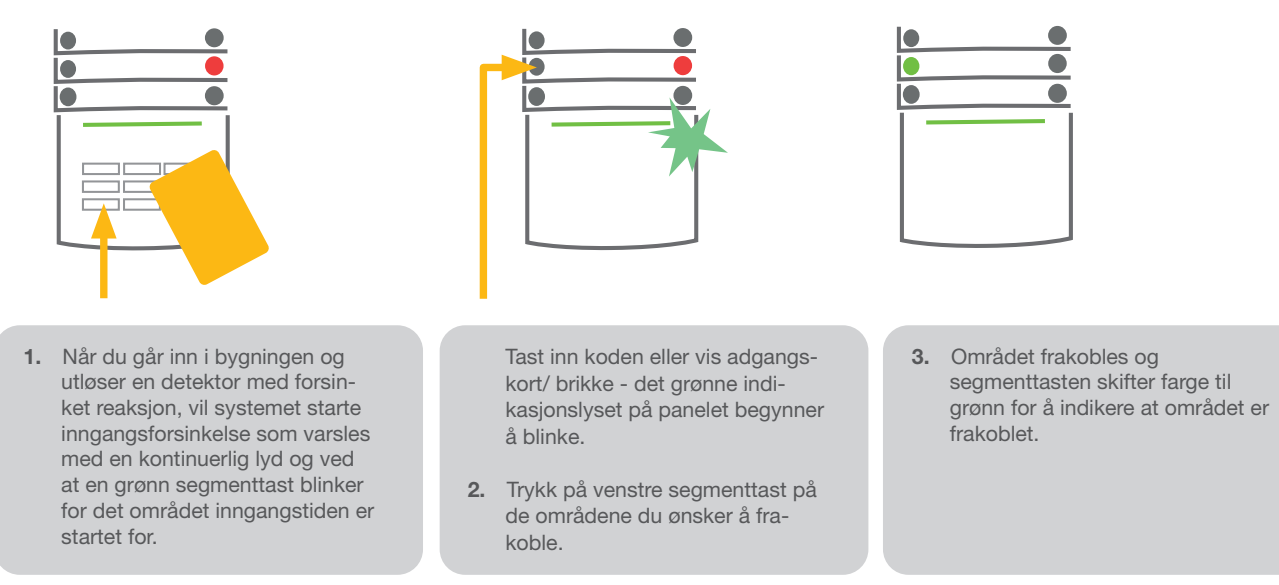

*NB: Dersom parameteret "Koble fra område gjennom autorisasjon kun ved inngangsforsinkelse" er aktivert, så vil tasting av kode eller bruk av adgangskort være nok til å frakoble et område hvor inngangstiden er startet.*

*Snakk med installatøren av anlegget for programmering av ønsket reaksjon for systemet.*

#### 2.2.1.3 OVERFALLSALARM – STILLE PANIKK

Dette frakobler systemet men sender også en stille panikkalarm som rapporteres inn til utvalgte brukere (og alarmstasjonen).

Dette gjøres ved å legge til 1 til det siste tallet i en gyldig kode. Kontakt din installatør dersom du ønsker å benytte denne funksjonen.

Eksempel på kode med prefiks:

Gyldig kode: 2\*9999 Kode til kansellering av instilling under tvang: 2\*9990

Eksempel på kode uten prefiks:

Gyldig kode: 9999 **Kode til kansellering av instilling under tvang: 9990** 

## 2.2.1.4 DELVIS TILKOBLING/DELVIS SIKRING

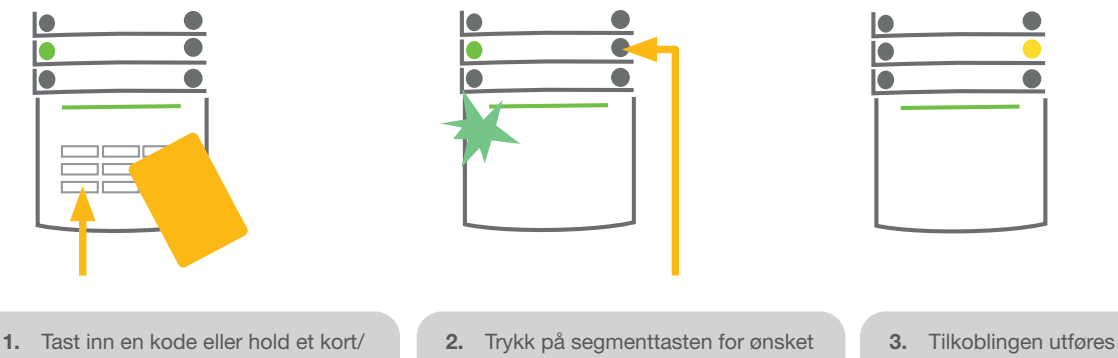

- brikke mot leseren. Den grønne bakgrunnsbelysnings- indikasjonstasten vil begynne å blinke.
- området.
- og segmenttasten skifter farge til gul for å vise at området.er delvis tilkoblet.

Systemet kan også tilkobles delvis, noe som gjør det mulig å ha deler av alarmsystemet aktivert slik at man kan bevege seg inne i deler av bygget. Eksempel: På natten kan du aktivere dør- og vindusdetektorene, mens bevegelsesdetektorer inne i bygningen ikke aktiveres.

Dersom man vil tilkoble områder som har delvis tilkobling funksjonen aktivert, i full tilkoblingsmodus, trykker man en ekstra gang på segmenttasten (totalt 2 trykk). Da vil fargen på segmenttasten først blinke gult, deretter blinker den rødt.

Dersom man vil endre fra delvis tilkoblet til full tilkobling (man forlater huset), så vil man se at området allerede har et fast gult lys (delvis innkoblet). Man taster da inn kode eller viser kort/brikke og trykker på den gule knappen knappen endrer da farge til fast rødt lys.

Man kan også sette opp delvis tilkobling slik at man ikke må taste inn kode eller vise kort/brikke for å aktivere dette.

#### 2.2.1.5 AVBRYTE UTLØST ALARM

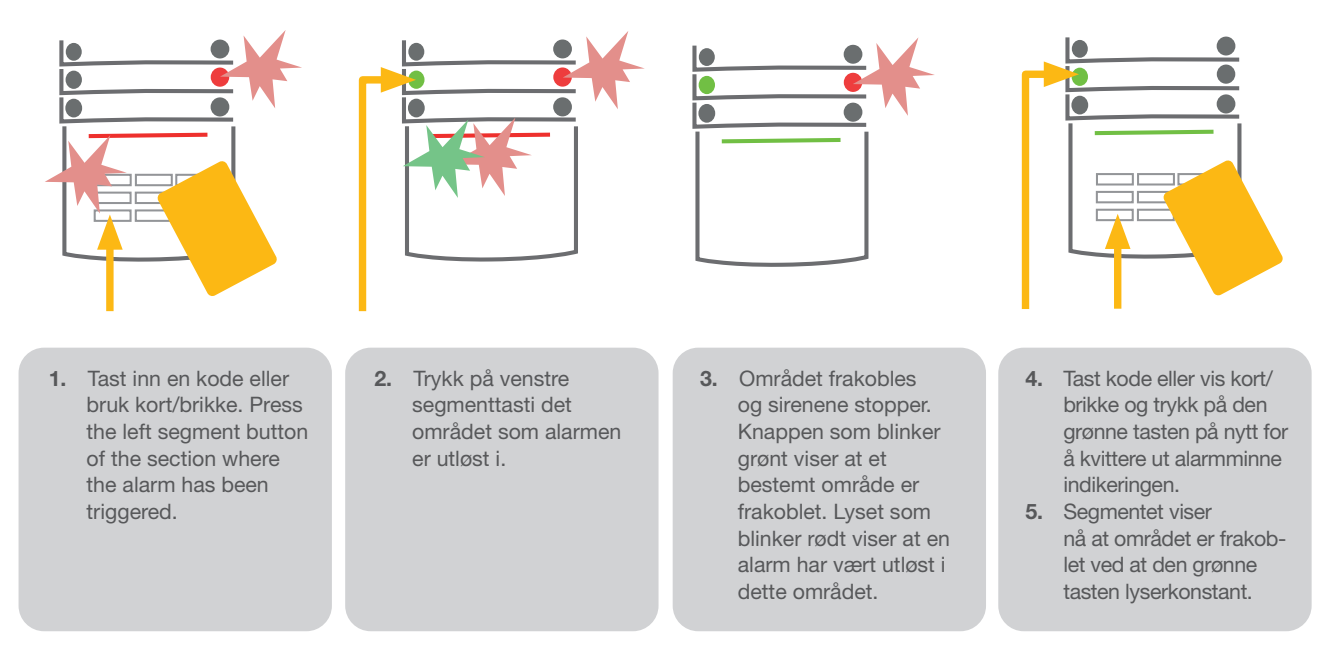

Utløst alarm indikeres ved at segmenttasten blinker hurtig rødt og at indikasjonslyset lyser. Du må taste kode eller vise kort/brikke for å avbryte alarmen. Området er fortsatt tilkoblet og segmenttasten blinker hurtig rødt for å vise at en alarm har vært utløst. Den vil blinke selv etter at systemet er frakoblet

Hvis man kommer hjem og det røde lyset blinker raskt må du sjekke hva årsaken til utløst alarm var i hendelsesloggen. Vær for forsiktig når du går inn og sjekker lokalene, eller vent til vekterne ankommer (forutsatt at systemet er koblet til et alarmmottakssenter).

Alarmminneindikeringen er på inntil området tilkobles på nytt. Alternativt kan den kvitteres med å slå av området. Alarmindikering kan også avbrytes på tastatur med en LCD-skjerm i hovedmenyen – Kvitter alarmminne.

*En utløst sabotasjealarm kan kun kvitteres med servicekoden.*

*NB! Når du bruker "Standard" systemprofi l er det mulig å trykke på en segmenttast og deretter taste kode eller vise kort/brikke.*

Bruker man trådløs fjernkontroll til å avbryte en alarm vil dette også frakoble området.

#### 2.2.1.6 TIL- OG FRAKOBLING FRA BETJENINGSPANELETS MENY

Områdestatus vises til venstre øverst på displayet. Fullt tilkoblet område, vises med hvite tall på svart bakgrunn. Delvis tilkoblet område vise smed svarte tall på transparent bakgrunn.

Til- og frakobling fra betjeningspanelets meny:

- **a** Tast inn gyldig kode eller bruk kort/brikke
- **Aktiver menyen ved å trykke på ENTER**
- $\triangleright$  Områdekontroll  $\rightarrow$  ENTER
- $\blacktriangleright$  Velg ønsket område ved hjelp av pilene
- **Trykk på ENTER gjentatte ganger etter hverandre, vil skifte status for områder (** delvis tilkobling/tilkobling/frakobling)
- $\blacktriangleright$  Trykk på ESC for å forlate menyen

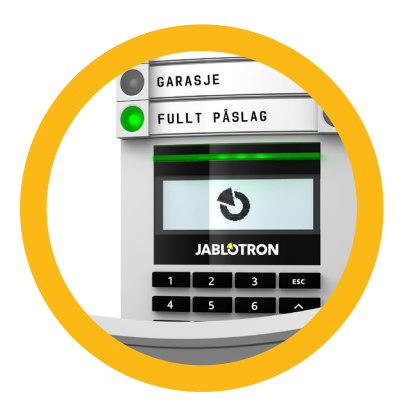

## 2.2.2 BRUK AV A-110E OG JA-150E TASTATURER

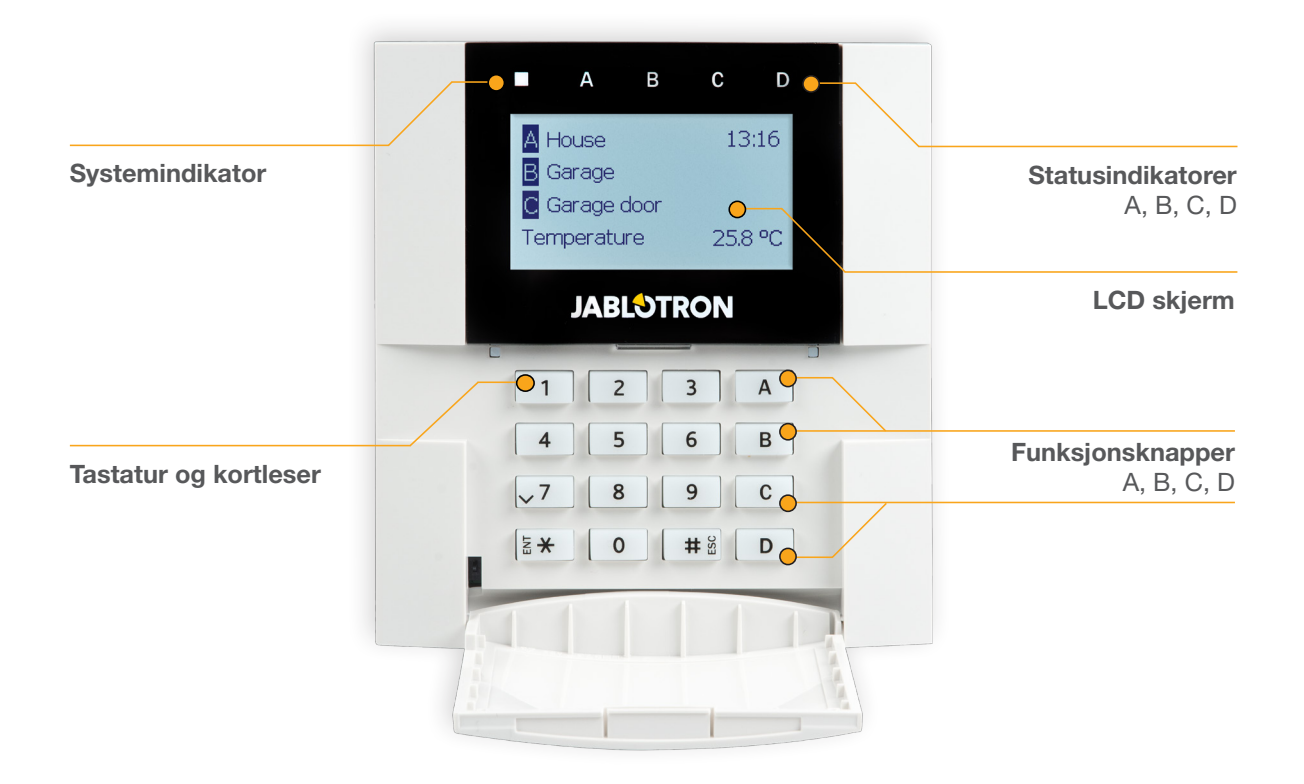

Status for enkeltområder indikeres ved hjelp av statusindikatorene A, B, C, D over LCD-displayet og med funksjonstastene. Alarmsentralen kan betjenes direkte (ved å tilkoble eller frakoble alarm og andre automatiseringsfunksjoner), med brukerfunksjonssegmenter på panelet. Funksjonstastene og statusindikatorene A, B, C, D er utstyrt med fargerik baklys for å tydelig vise områdets status.

- $\triangleright$  GRØNN Utkoblet
- $\bullet$  GUL Delvis utkoblet
- $\triangleright$  Set RØD Tilkoblet

Autorisering kan gjennomføres ved å taste inn en adgangskode på betjeningspanelet eller ved å benytte et adganskort/brikke som er tildelt en bestemt bruker. Hver enkelt bruker kan ha én kode og én RFID-brikke.

Dersom brukeren ønsker å betjene fl ere områder samtidig, må hun eller han autorisere seg selv og deretter trykke på de bestemte områdenes funksjonstaster. På denne måten kan brukeren f.eks. frakoble hus og garasje via en eneste autorisering.

## LCD menyens struktur og beskrivelse

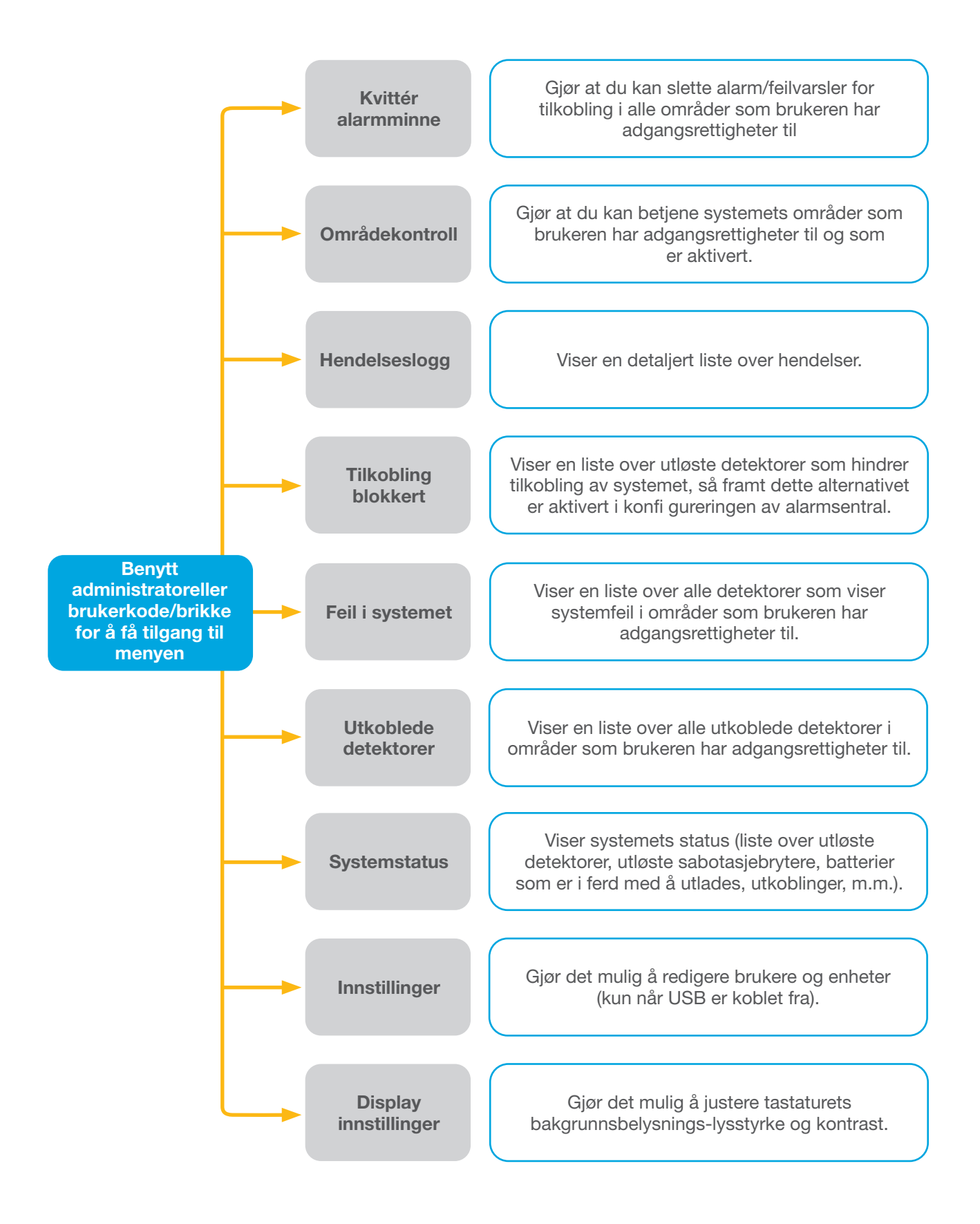

#### 2.2.2.1 TILKOBLING

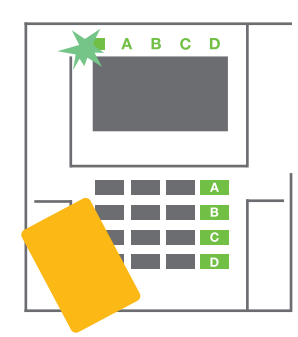

1. Autoriser deg selv ved hjelp av betjeningspanelet. Funksjonstastene A, B, C, D i de områdene du har tillatelse til å betjene vil lyse opp og systemindikatoren begynner å blinke grønt.

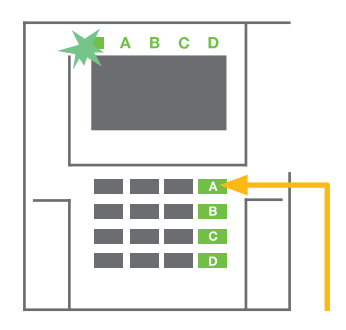

2. Trykk på funksjonstasten for å tilkole et bestemt område. Du kan velge fl ere områder etter hverandre. Det kan ikke gå mer enn to sekunder.

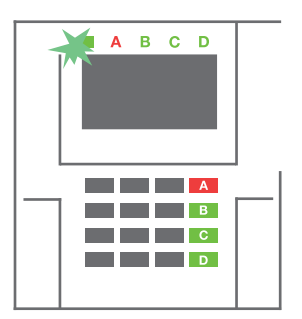

3. Kommandoen gjennomføres og tastaturet viser utgangsforsinkelsen. Området er nå i ferd med å tilkobles, bare detektorene med «Forsinket sone»-reaksjon gir tid til å forlate området i løpet av utgangstiden. Statusindikatoren og funksjonstasten for området som er tilkoblet vil nå lyse rødt.

Mens alarmen tilkobles - og en av detektorene er aktiv (f.eks. et vindu er åpent) -, vil systemet reagere (basert på systemets oppsett) på en av de følgende måtene:

- o Alarmsentralen vil tilkobles. Utløste detektorer vil bli blokkert automatisk.\*)
- o Systemet vil indikere at detektorer er aktive ved at en funksjonstast blinker rødt i åtte sekunder, og alarmsentralen vil bli tilkobles når denne perioden er utløpt (utløste detektorer vil bli blokkert).\*)
- o Tilkobling av område med aktive detektorer er også mulig ved å trykke på funksjonstasten gjen tatte ganger. På denne måten bekrefter en bruker at hun eller han ønsker å tilkoble området med en utløst detektor (f.eks. et åpnet vindu). Ellers vil ikke systemet bli tilkobles.
- o En detektor som er utløst vil hindre området i å bli tilkoblet. Denne statusen vises ved hjelp av en blinkende rød funksjonstast. Detektoren som hindrer tilkoblingen vil vises på LCD-displaymenyen.

#### \*) ADVARSEL: Alternativene a) og b) støttes ikke av EN 50131, grad 2 (alarmsentralens utvalgte systemprofi l).

Hvis en detektor med «Direkte alarm» reaksjon utløses under en utgangsforsinkelse, eller hvis en detektor med «Forsinket alarm»-reaksjon fortsatt er aktiv etter at utgangsforsinkelsen er utløpt, vil alarmsentralen frakobles igjen. Mislykket tilkobling indikeres av systemindikatoren som blinker gult, rapporteres inn  $B \cap C \cap D$  $\lambda$ 

til alarmmottakssentralen og indikeres av en ekstern sirene (gjelder grad 2)

Dersom alarmsentralen er konfi gurert for a tilkobles uten autorisering, er det ikke nodvendig a autorisere. Alt du trenger a gjore er a trykke pa en funksjonstast for et bestemt omrade.

ADVARSEL: Tilkobling uten autorisering reduserer automatisk det maksimale sikkerhetsnivået til Grad 1.Vurder alle potensielle risikoer knyttet til å benytte denne funksjonen.

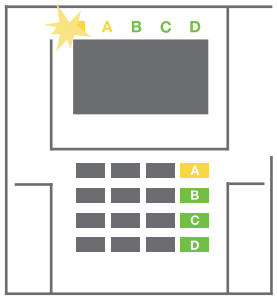

Rådfør deg ang. installeringen med en tekniker for å programmere inn ønsket reaksjon for alarmsystemet.

#### 2.2.2.2 FRAKOBLING

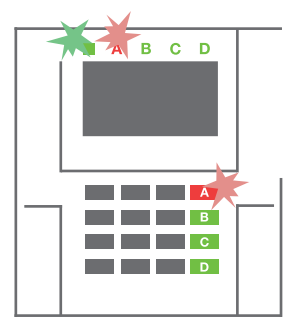

1. Når du går inn i bygningen (utløser en detektor med en «Forsinket alarm» reaksjon), starter systemet å indikere inngangsforsinkelse med en kontinuerlig lyd og ved at systemindikatoren og en funksjonstast begge blinker rødt.

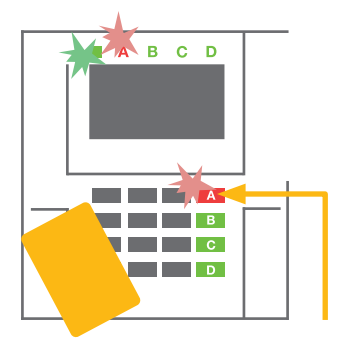

- 2. Autoriser deg selv med kode eller kort/brikke -systemindikatoren vil begynne å blinke grønt.
- 3. Trykk på funksjonstastene for de områdene du ønsker å frakoble.

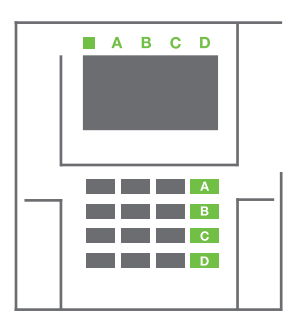

4. Kommandoen er gjennomført. Funksjonstastene og systemindikatoren blir grønne for å vise områder som er frakoblet.

*NB! Dersom parameteret «Koble fra område gjennom autorisasjon kun ved inngangsforsinkelse» er aktivert, så vil autorisasjon alene koble fra et slikt område der hvor inngangssone er utløst. Dette alternativet bør brukes med varsomhet når fl ere områder er i bruk.* 

Rådfør deg ang. installeringen med en tekniker for å programmere inn ønsket reaksjon for systemet.

#### 2.2.2.3 DELVIS TILKOBLING

#### ADVARSEL: Dette er en tilleggsfunksjon i alarmsystemet.

Systemet kan også konfi gureres til å delvis tilkobles, noe som gjør det mulig med overvåkning begrenset til visse detektorer i et område.

Eksempel: Nattestid kan du aktivere kun dør- og vindusdetektorene, mens utvalgte bevegelsesdetektorer ikke vil utløse alarm dersom noen beveger seg innenfor området.

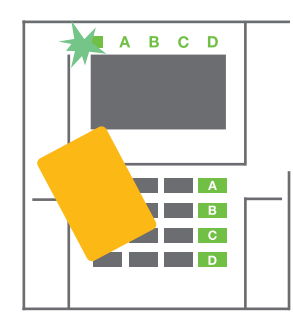

1. Autoriser deg selv ved å bruke kode eller kort/ brikke på betjeningspanelet. Systemindikator-tasten vilbegynne å blinke grønt.

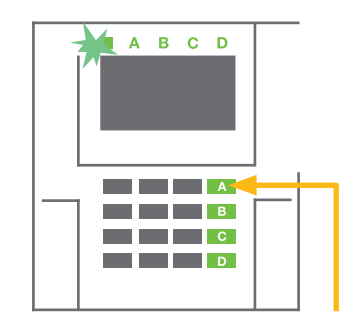

2. Trykk på funksjonstast for ønsket område.

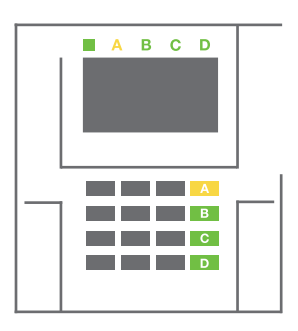

3. Funksjonstasten skifter permanent farge til gul for å vise at området. er delvis tilkoblet.

For å fullt tilkoble et system med delvis tilkobling funksjonen i bruk, hold funksjonstasten nede i to sekunder eller trykk to ganger på den. Etter at du har trykket på tasten én gang, tennes et gult lys, og etter at du har trykket på tasten en gang til, tennes et rødt lys.

Dersom systemet allerede er delvis tilkoblet - noe som vises med et kontinuerlig gult lys -, kan hele systemet tilkobles med autorisering og ved å trykke på den gule tasten i lengre tid, systemet bli fullt tilkoblet og tasten blir rød.

Delvis tilkobling kan konfi gureres på en slik måte at autorisering ikke vil være nødvendig. For å frakoble alarmsentralen når den er delvis tilkoblet, trykk på den gule tasten. Alarmsentralen vil frakobles og tasten blir grønn.

#### 2.2.2.4 TVANGSALARM

Foretar frakobling av alarmsentral i, men utløser samtidig en stille panikkalarm som rapporteres inn til utvalgte brukere (inkl. ARC).

Frakobling under tvang gjennomføres ved å legge til 1 til det siste tallet i en gyldig kode. Kontakt din installatør dersom du ønsker å benytte denne funksjonen.

Eksempel:

Gyldig kode: 9999 Tvangskode: 9990

#### 2.2.2.5 AVSTILLE EN UTLØST ALARM

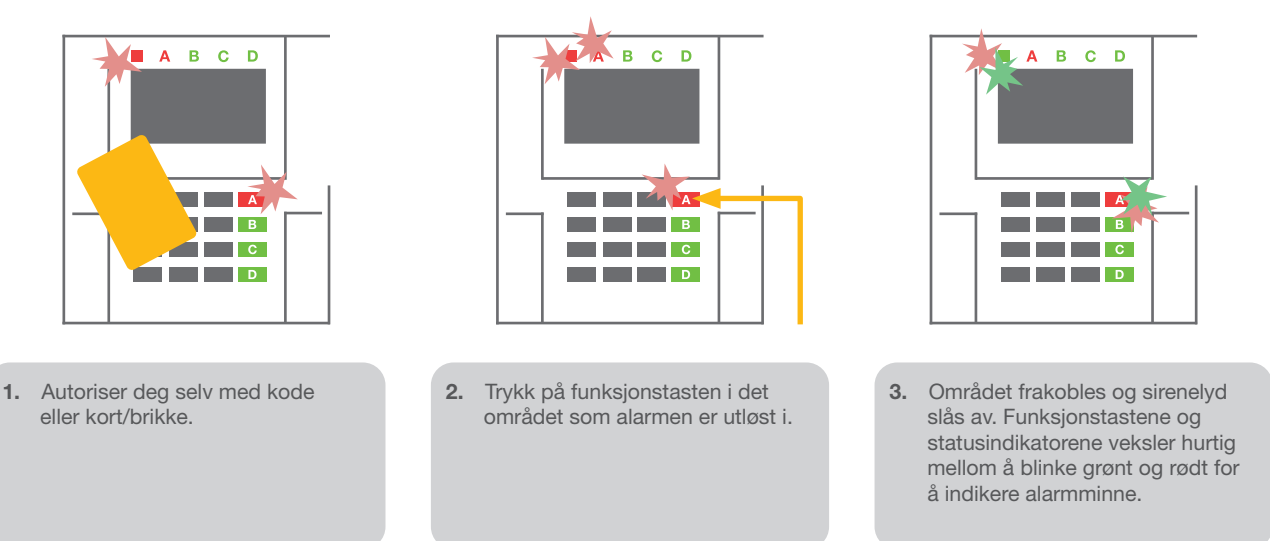

Utløst alarm indikeres ved at statusindikatoren og funksjonstasten blinker rødt i hurtig tempo. Du må autorisere deg selv for å stoppe alarmen. Området er fortsatt tilkobet, og det at funksjonstasten blinker rødt i hurtig tempo, viser alarmminnet. Signaliseringen vil fortsette å blinke selv etter at systemet er frakoblet.

ADVARSEL: Hvis alarmminneindikatoren blinker når du kommer hjem, vær svært forsiktig når du går inn i lokalene, leter etter årsaken til alarm ved hjelp av hendelsesloggen og sjekk bygningen eller vent til vekterne ankommer (forutsatt at systemet er koblet til et alarmmottakssenter).

Alarmminneindikasjonen er aktiv inntil systemet tilkobles på nytt. Alternativt kan det slettes via tastatur-menyen. Hovedmeny – Kvittér alarmminne. En utløst sabotasjealarm kan kvitteres kun ved hjelp av en installatør.

*NB! Når du bruker «Standard»-systemprofi l er det mulig å først velge en bestemt aksjon/handling ved å trykke på en funksjonstast og så bekrefte gjennom autorisasjon ved hjelp av tastaturet.*

Dersom en trådløs fjenkontroll benyttes for å avbryte en alarm frakobler samtidig det korresponderende området.

### 2.2.2.6 BETJENING AV OMRÅDER VED HJELP AV AUTORISERING

En installator kan programmere alarmsentralen slik at den kan betjenes kun ved hjelp av autorisering. Pa denne maten kan status for alle omrader endres gjennom autorisering pa et betjeningspanel (ved a taste inn adgangskode eller benytte en RFID-brikke).

## 2.2.2.7 OMRÅDEKONTROLL VIA MENYEN I BETJENINGSPANELET

Betjening via menyen:

- o Tast inn kode eller vis adgangskort/brikke
- o Gå inn i menyen ved å trykke på ENTER
- o Områdekontroll → ENTER
- o Velg ønsket område ved hjelp av pilene
- o Å trykke på ENTER gjentatte ganger etter hverandre, vil skifte mellomstatuser for områder (delvis tilkoblet/tilkoblet/frakoblet)

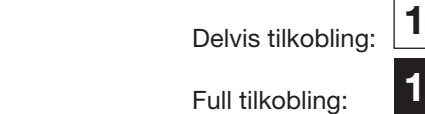

o Trykk på ESC for å forlate menyen

## 2.3 BETJENING MED FJERNKONTROLL

Fjernkontroller må leses inn i alarmsentralen av installatøren. For å kunne betjene alarmsystemet, må disse kobles til bestemte brukere, noe som vil sørge for identifi sering og hindre at det sendes SMS-varslinger til den brukeren som betjener systemet (dersom dette er aktivert). Fjernkontroller har enten toveiskommunikasjon som gjør at det kommer en bekreftelse med lys, evt. enveiskommunikasjon uten bekreftelse. Fjernkontroller styrer og viser batteristatus og er utstyrt med lyd og lydvarsling.

#### Fjernkontroll med toveiskommunikasjon

Knappene med full og tom sirkel kan benyttes for å styre PG utganger på ulike måter. Den ene tasten kan aktivere utgangen, mens den andre deaktiverer den.

Man kan også trykke 2 knapper samtidig og få en annen reaksjon i systemet. På denne måten kan en fjernkontroll med 4 knapper ha opptil 6 enkeltfunksjoner – f.eks. til/frakoble et område, styre lys (av og på), samt styre to pulsutganger som garasjeport og dørlås.

Dersom systemet er programmert til å tilkobles etter bekreftelse (se kapittel 2.1.1.1), vil fjernkontrollen vise en grønn diode ved forsøk på å tilkoble med aktive detektorer, man må da trykke en gang til på knappen for å tilkoble – tilkobling bekreftes da med rød diode.

Knappene kan blokkeres for å forhindre at de trykkes på av feiltagelse (barnesikring). Det vil bli sendt ut en kommando når det trykkes på en tast fl ere ganger.

At batteriet er i ferd med å utlades, varsles akustisk (ved hjelp av tre pip) og optisk ved at LED blinker gultetter at du har trykket på en tast.

*For mer informasjon, vennligst rådfør deg med din installatør angående oppsettet av fjernkontrollen. Ytterligere opplysninger fås i manualene til de enkelte nøkkelringene.* 

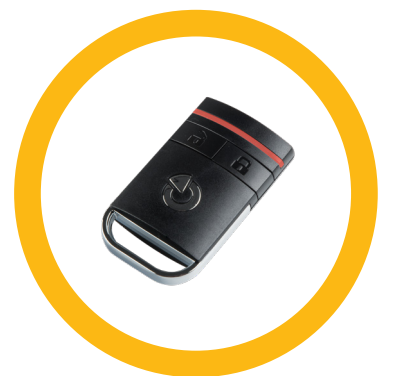

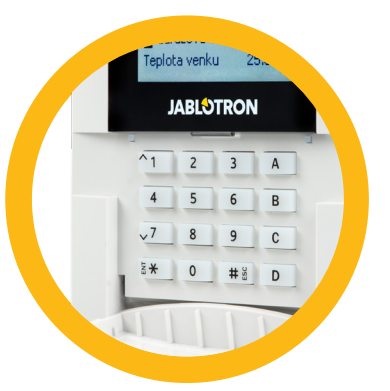

#### Fjernkontroll med en-veis kommunikasjon

Disse sender ut et signal hver gang det trykkes på en tast, uten å motta tilbakemelding fra alarmsentralen. At et signal sendes, bekreftes kun ved at den røde lysdioden blinker kort og alternativt ved hjelp av piping.

Tastefunksjonene er identiske med fjernkontrollene med to-veis kommunikasjon.

Batteri utladet, indikeres ved hjelp av rød lysdiode, samt lyd (tre korte pip).

## 2.4 BETJENING VED HJELP AV EN DATAMASKIN OG EN USB-KABEL (JA-100-LINK)

JABLOTRON 100 kan betjenes lokalt eller eksternt (se kapittel 2.9) ved hjelp av en datamaskin og installert JA-100-Link-programvare (Windows XP og nyere), som kan brukes til brukeradministrasjon (legg til/fjern brukere, endre deres autorisasjonsnivå, telefonnumre, koder, kort/brikker, osv.).

Programvare for JA-100-Link fi nnes på systemets sikkerhetsstasjon (FLEXI\_CFG/ JA-100-Link), som vil vises etter at alarmsentralen er koblet til en PC via USB.

Det er mulig å til/frakoble systemet ved hjelp av ikoner på nedre list i programvaren eller med «Status»-tastene i «Område»-fanen.

ADVARSEL: Når systemet betjenes via PC, sjekker det ikke hvorvidt enheter er utløst ved tilkobling. Dette vil kunne medføre at tilkoblingen skjer mens enheten er aktiv. Utvis varsomhet når du kontrollerer systemet på denne måten!

ADVARSEL: JA-100-Link-programvare er kun tilgjengelig for Windows som operativsystem.

## 2.5 BETJENE ALARMSENTRAL VED HJELP AV TALEMENY

Forutsatt at en GSM- eller PSTN kommunikasjonsmodul er installert i alarmsentralen, kan systemet styres fra en mobiltelefon eller en fasttelefon via en enkel talemeny som veileder brukeren gjennom en rekke alternativer på det forhåndsinnstilte språket. For å skaffe deg adgang til talemenyen, bare ring opp alarmsystemets telefonnummer.

Tilgang til talemenyen kan aktiveres enten for alle telefonnumre uten begrensninger, eller - alternativt - bare for de autoriserte telefonnumrene som er lagret i alarmsentralen. Avhengig av konfi gurering, vil det kunne være nødvendig med autorisering ved å taste inn en gyldig kode på et telefontastatur. Når en bruker går inn i menyen, vil systemet gi en oppdatering av nåværende status for alle områder som er tildelt brukeren. Innringeren kan så styre disse områdene, enten individuelt eller samtidig, ved hielp av telefontastatur og talemenyens tilgjengelige alternativer.

ADVARSEL: Dnne funksjonen må benyttes med varsomhet. Ekstern tilkobling og frakobling vil kunne forårsake falsk (uønsket) alarm eller hindre tilkobling dersom andre personer fremdeles befi nner seg i bygningen.

Systemet er som standard satt opp til å svare på innkommende samtaler eller tre oppringninger (ca. 15 sekunder).

## 2.6 BETJENING AV SYSTEMET VIA MYJABLOTRONS WEBSIDE

JABLOTRON 100-systemet kan på en enkel måte betjenes ved hjelp av din datamaskin, via Internett og MyJABLOTRON siden, som er tilgjengelig via www.myjablotron.com. For mer informasjon om dette grensesnittet, vennligst se kapittel 6 nedenfor.

#### MyJABLOTRON - PROFI versjonen

Avhengig av hvilket land eller område du holder til i, opprettes en nettkonto på MyJABLOTRON av en autorisert JABLOTRON partner. Påloggingsnavnet er brukerens e-postadresse. Passordet for første innlogging vil bli sendt til denne adressen. Passordet kan endres når som helst via menyen «Innstillinger».

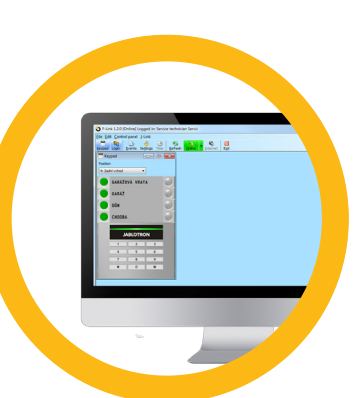

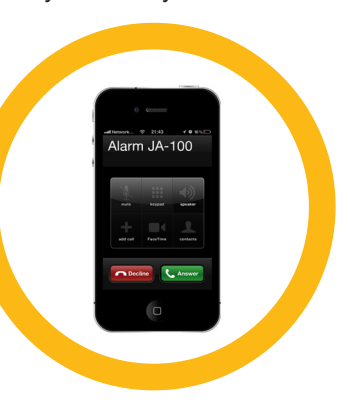

Så snart brukeren har logget seg inn på kontoen, vil MyJABLOTRON vise alle aktive enheter som kan overvåkes eller styres.

"Oversikts"-menyen omfatter "Område-" og "Automatiserings- (PG)"-faner. Avhengig av hvilken type detektor

som brukes, kan menyen også inneholde faner som «Termometre», «Kameradetektor» og «Strømmålere».

#### Nøkkelord:

- **Områder** lar deg se og betjene alle områder i systemet.
- $\triangleright$  Tastaturer lar deg se alle virtuelle tastaturer slik de er installert i huset. Det er mulig å benytte disse ved å klikke på segmentknappene slik du ville gjort på et ekte tastatur. Du vil bli spurt om å taste inn en autorisasjonskode ved første betjening av systemet. Mens du er innlogget vil ikke videre betjening kreve kode.
- Automasjon  $(PG)$  lar deg se og styre alle programmerbare utganger i systemet.
- **Termostater og termometre** lar deg se gjeldende temperaturer og temperaturlogg fra en liste av termostater og termometre. Avhengig av programmeringen, er det mulig å regulere temperaturen i bygget.
- **Målere** en oversikt over alle installerte målere (strøm, gass og vann).
- **Galleri** lar deg ta bilder med installerte kamera, eller se på bilder eller videosekvenser tatt tidligere.

Nederst på hjemmesiden er det en oversikt over de siste hendelsene i systemet.

MyJABLOTRON tilbyr gratis varslinger (via SMS, e-post eller PUSH meldinger) for utvalgte hendelser i systemområder, programmerbare utganger, termometre eller målere. Disse varslingene kan aktiveres via menyen «Innstillinger»

Det kan kun være en hovedbruker med administratorrettigheter (eier) pr. system. Denne brukeren har rett til å dele en hel bygning eller utvalgte deler av denne (enkeltområder, PG-utganger, kameradetektorer, termometre og andre enheter) med andre brukere og MyJABLOTRON-kontoer til disse vil bli opprettet automatisk etter at systemdeling er konfi gurert. Dersom brukeren allerede har en MyJABLOTRON-konto, vil delt installasjon vises på brukerens panel som nok en aktiv enhet. Varsling av delt adgang vil bli sendt, sammen med passordet, til den nye brukerens e-postadresse (påloggingsnavn).

#### MyJABLOTRON - LITE-versjonen

Avhengig av hvilket land (eller region) du bor i, vil kunder kunne opprette konto og/eller tjenester i My- JABLOTRON-nettappens LITE-versjon.

LITE-tjenesten er begrenset mht. funksjonalitet og reduserer behovet for overføringer av data. LITE er basert på PROFI-versjonen med følgende justeringer:

LITE-versjonen sammenliknet med PROFI-versjonen:

- $\triangleright$  Opprettholder ingen konstant tilkobling med alarmsentral
- $\triangleright$  Det tar omtrent ett minutt å opprette forbindelse
- $\blacktriangleright$  Aktuell status vises etter vellykket tilkobling
- a Å kontrollere systemet (områder eller PG-utganger) er mulig etter vellykket tilkobling
- $\blacktriangleright$  Hendelseshistorie er ikke tilgjengelig
- a Systemet sender ikke varslinger om hendelser (via SMS, e-post, berøringsmeldinger)
- **Fotogalleriet og det å ta bilder etter eget ønske ved hjelp av kameradetektorer er ikke tilgjengelig**
- **Termometre, strømmålere og andre støttede automatiseringsenheter vises ikke**

Et passord vil bli sendt til brukerens e-postadresse, som dessuten tjener til innlogging. Passordet kan endres når som helst via menyen «Innstillinger».

Så snart brukeren har logget seg inn på kontoen, viser systemet alle aktive enheter som kan overvåkes eller styres, avhengig av hvilken registrert versjon av MyJABLOTRON det er snakk om (PROFI eller LITE).

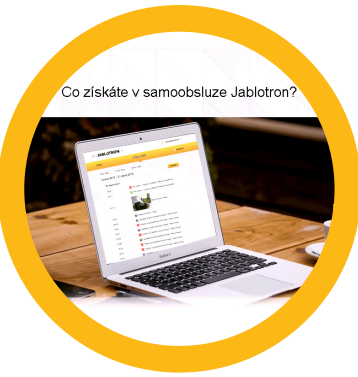

## 2.7 BETJENE SYSTEMET VED HJELP AV MYJABLOTRON APP

Hvis en brukerkonto er opprettet i MyJABLOTRON grensesnittet (vennligst se forrige avsnitt), kan alarmsystemet overvåkes og fjernstyres ved hjelp av MyJABLOTRON appen for smarttelefoner som kjører enten Android eller iPhone. Applikasjonen kan lastes ned gratis etter innlogging i MyJABLOTRON, evt. via GooglePlay, AppStore, m.fl.

Påloggingsinformasjon for My JABLOTRONs smarttelefon-app er den samme som for JABLOTRONs nettgrensesnitt.

## 2.8 BETJENE ALARMSENTRALEN VED HJELP AV TEKSTMELDING

Dersom en GSM modul er installert i alarmsentralen er det mulig å bruke kommandoer via tekstmeldinger for å betjene enkeltområder og programmerbare utganger, i likhet med fjernkontrollenes funksjonstaster. Tekstmeldingen for å styre systemet er som følger: KODE\_KOMMANDO. De aktuelle kommandoene er forhåndsdefi nerte (TILKOBLE/FRAKOBLE) med et ekstra tallparameter som identifi serer et bestemt område.

En SMS kan styre fl ere områder samtidig. I dette tilfellet tilføyde tall i kommandodefi nisjonsområdene.

Eksempel på en SMS-kommando som brukes til å tilkoble områdene 2 og 4. Tegnet «\_» betyr at det skal være mellomrom mellom ordene.

#### 2222\_TILKOBLE\_2\_4

"\_" karakter = mellomrom

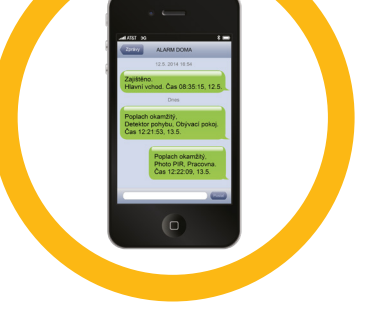

Kommandoene for å kunne styre de programmerbare utgangene kan programmeres inn av systeminstallatøren. F.eks. vil du kunne velge LEMMERNED som kommando for å lukke vinduslemmer. Det er også mulig å konfi gurere et system til ikke å kreve en kode før en kommando. I så fall blir kommandoen bare automatisk identifi sert når systemet kjenner igjen brukerens telefonnummer som SMS-en er sendt fra.

ADVARSEL: Denne funksjonen må benyttes med varsomhet. Ekstern til og frakobling vil kunne forårsake falsk (uønsket) alarm eller hindre innstilling dersom andre personer fremdeles befi nner seg i bygningen.

## 2.9 BETJENE SYSTEMET PÅ AVSTAND VED HJELP AV DATAMASKIN (JA-100-LINK)

JABLOTRON 100-systemet kan betjenes både eksternt og lokalt på stedet (se kapittel 2.3) ved å installere JA-100-Link-programvaren (Windows XP eller nyere) på datamaskinen som også kan administrere brukere (endre koder, kort/faner og telefonnumre).

For å betjene systemet eksternt, må programmet lastes ned via Nedlastningsavsnittet på nettstedet www.jablotron.com eller du kan fi nne det på alarmsentralens SD-kort. Sikkerhetssystemets registreringsnummer (en 14-sifret kode) og telefonnummeret på SIMkortet (hvis dette brukes) er nødvendige for å opprette fjernforbindelse med systemet for første gang. Fjernadgang igangsettes ved å klikke på "Internett" i hovedmenyen.

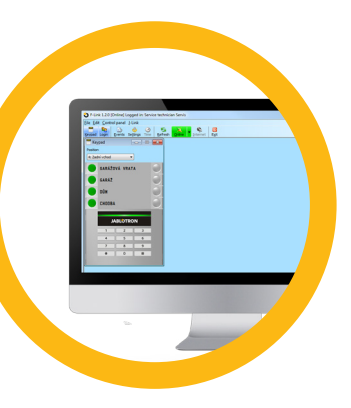

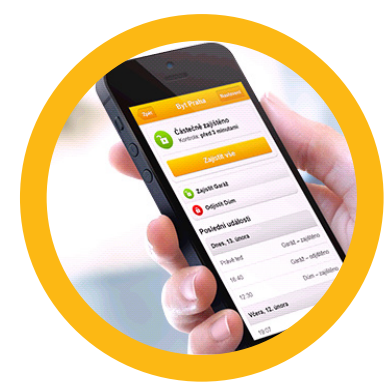

Straks tilkobling er opprettet, kan alarmsentralen betjenes på samme måte som dersom vi benyttet tilkobling via USB-kabel (vennligst se kapittel 2.4).

Det er mulig å slå på/av systemet ved hielp av ikoner på nedre list i programvaren eller med «Status»-tastene i «Område»-fanen.

ADVARSEL: Når systemet betjenes via PC, vil det ikke forhindre tilkobling med en enhet som er aktiv. Utvis varsomhet når du betjener systemet på denne måten!

ADVARSEL: JA-100-Link-programvare er kun tilgjengelig for Windows som operativsystem.

## 2.10 BETJENING AV PG-UTGANGER MED…

#### Betjeningspanel

En programmerbar utgang slås på ved å trykke på en tast på høyre side av segmentet og slås av ved å trykke på tasten på venstre side. Hvis utgangen er konfi gurert som en pulsutgang , slås den av alt etter hvilken tid som er forhåndsinnstilt.

PG-betjening kan, men må ikke, lagres i alarmsentralens hendelsesminne. Konfi gurering foretas av en servicetekniker.

Autorisasjon kreves/kreves ikke, avhengig av systemets konfi gurering.

#### Bruk av kode eller kort/brikke

Det er mulig å aktivere en PG-utgang ved å kun taste inn en kode eller bruke et kort/brikke. PG-utgangen må være konfi gurert for aktivering fra et betjeningspanel.

#### Trådløse fjernkontroller

Ved å trykke på en knapp på en fjernkontroll. Toveis fjernkontroller bekrefter aktivering av PG-utganger med LED lampe.

#### **Oppringning**

Hvert enkelt telefonnummer som er lagret i systemet (en bruker kan ha ett telefonnummer) kan styre en utgang bare ved å ringe til sentralen (det vil si uten å starte en samtale). En oppringning består i å ringe opp telefonnummeret på SIM-kortet som benyttes i alarmanlegget og å legge på før systemet svarer på oppringningen. Som standard vil systemet svare på oppringningen etter tredje anrop (ca 15 sekunder).

#### SMS MELDING

Sending av en SMS kan slå på/av ønsket PG utgang. Autorisasjon er/er ikke påkrevd avhengig av programmeringen.

Eksempel: KODE\_KONFIGURERT TEXT ("\_" karakter = mellomrom)

#### MyJABLOTRON portalen på internett

Ved å klikke på PÅ/AV i Automasjon (PG) fanen.

#### MyJABLOTRON smarttelefon app

Ved å berøre PÅ/AV i Automasjon (PG) fanen.

## 3. BLOKKERE/KOBLE UT SYSTEMET

#### 3.1 BLOKKERING AV BRUKERE

Enhver bruker kan blokkeres midlertidig (f.eks. dersom en bruker mister kort/brikke eller adgangskoden røpes). Når brukeradgang er blokkert, vil ikke dennes kort/brikke aksepteres av systemet. Brukerne vil heller ikke motta noen varsling via tekstmeldinger eller talerapporter til sin telefon.

Kun systemadministratoren eller serviceteknikeren kan koble fra en bruker. En måte å fjerne adgangsrettigheter er å velge Innstillinger/ Brukere/ Bruker/ Bypass og velge «Ja» på LCD-tastaturet. Et annet alternativ er å blokkere en bruker via JA-100-Link-programmet ved å klikke på brukeren i menyen «Innstillinger» / »Brukere»/ »Brukerblokkerings»-kolonnen.

En blokkert (frakoblet) bruker vil bli merket med en rød sirkel inntil blokkeringen er kansellert.

## 3.2 BLOKKERING AV DETEKTORER

En detektor kan kobles ut midlertidig slik en bruker kan blokkeres på. En detektor er koblet ut når det ikke er ønskelig at den aktiveres (f.eks. en bevegelsesdetektor i et rom det oppholder seg et kjæledyr i, eller en utløst sirene som kobles ut). Systemet vil fremdeles sjekke sabotasjebrytere og sender servicehendelser, selv om alarmfunksjon er deaktivert.

Kun systemadministratoren eller serviceteknikeren kan koble ut en detektor. Det kan gjøres ved å velge «Innstillinger»/»Enheter»/»Bypass» og velge «Ja» på LCD-tastaturet. Et annet alternativ er å bruke JA-100-Linkprogramvaren ved å klikke på detektoren i Innstillinger-/Diagnostikk-/Deaktiver-kolonnen. En blokkert (utkoblet) detektor er merket med en gul sirkel til den slås på igjen ved å bruke samme prosedyre. En enhet kan også blokkeres via MyJablotron-tjenesten og MyJABLOTRONs smarttelefon-app.

## 3.3 DEAKTIVERE TIMERE

For å midlertidig koble ut automatiserte planlagte hendelser i systemet, kan tidsuret slås av. Deaktivering av en planlagt hendelse (F.eks. automatisk frakobling av alarmen) vil stoppe denne hendelsen (for eksempel mens du er på ferie).

Et tidsur kan kobles fra via JA-100-Link-programmet ved å klikke på området i «Innstillinger»-/ »Kalender» / »Blokkert»-kolonnen. Et blokkert (utkoblet) tidsur er merket med en rød sirkel til den slås på igjen ved å bruke samme prosedyre.

## 4. TILPASSING AV SYSTEMET

## 4.1 ENDRE BRUKERKODER

Hvis systemet er satt opp med brukerkoder, kan brukere gis tillatelse til å endre sine koder via LCDmenyen på tastaturet. Koden kan endres etter autorisering ved å velge Innstillinger/ Brukere/Bruker/ Kode. For å legge inn en ny kode, må du angi redigeringsmodus (koden vil begynne å blinke) ved å trykke på Enter, taste inn den nye koden og bekrefte ved å trykke på Enter igjen. Etter å ha fullført endringene, må de bekreftes ved å velge Lagre når systemet ber deg "Lagre innstillinger?"

Dersom systemet er satt opp uten brukerkoder, er det bare systemadministrator som kan endre sikkerhetskodene. Systemadministrator kan foreta endringer både via LCD-tastaturmenyen, JA-100-Linkprogramvaren og MyJABLOTRONs smarttelefon-app.

## 4.2 ENDRE/SLETTE OG LEGGE TIL ADGANGSKORT/BRIKKER

Dersom systemet er satt opp med brukerkoder, kan brukere legge til, endre eller slette adgangskort/brikker fra LCD menyen på tastaturet. Disse endringene gjennomføres etter autorisering ved å velge Innstillinger/Brukere/ Bruker/ Adgangskort 1 (eller 2). For å taste inn adgangskort/brikke, må du gå inn i endremodus (adgangskort 1 eller 2 vil begynne å blinke) ved å trykke på «Enter». Så må adgangskort/brikke holdes mot leseren eller serienummeret tastes inn manuelt. Bekreft ved å trykke på «Enter», da legges adgangskort/brikke til. For å slette et adgangskort, tast "0" inn i serienummer-feltet. Etter at endringene er fullført, må de lagres ved å velge «Lagre» når systemet svarer med «Lagre innstillinger»?

Systemadministratoren og serviceteknikeren kan legge til, endre og slette adgangskort/brikker fra både LCDtastaturmenyen og JA-100-Link.

## 4.3 ENDRE BRUKERNAVN ELLER TELEFONNUMMER

Dersom systemet er satt opp med brukerkoder, kan brukere legge til, endre eller slette navnet sitt fra LCDmenyen på tastaturet. Dette kan gjennomføres etter autorisering ved å velge Innstillinger/ Brukere/ Bruker/ Telefon. Brukeren må befi nne seg i endringsmodus for å kunne foreta endringer. Dette aktiveres ved å trykke på «Enter». Etter å ha gjennomført endringene, må de bekreftes ved trykke på Enter. For å slette et telefonnummer, tast "0" inn i telefonnummerfeltet. Etter at endringene er fullført, må de lagres ved å velge «Lagre» når systemet svarer med «Lagre innstillinger»?

Systemadministratoren og serviceteknikeren kan legge til, endre og slette en brukers telefonnummer eller endre en brukers navn via både LCD-tastaturmenyen og JA-100-Link.

## 4.4 LEGGE TIL ELLER SLETTE EN BRUKER

Kun systemadministratoren eller en installatør kan legge til en ny bruker eller slette en bruker i systemet. Nye brukere kan legges til systemet eller slettes kun via JA-100-Link-programmet eller F-Link-programmet (servicekode).

Når det opprettes en ny bruker, er det nødvendig å gi tilgangsrettigheter, områder brukeren kan betjene, programmerbare utganger han/hun kan kontrollere, samt hva slags autorisasjon som vil være nødvendig.

## 4.5 OPPSETT AV KALENDERHENDELSER

Det er mulig å benytte opptil 20 kalenderhendelser (frakobling/tilkobling/ delvis tilkobling, betjening eller blokkering av PG-utganger). En enkelt kalenderhendelse kan kombinere fl ere aksjoner/handlinger på samme tid. For eksempel kan du tilkoble utvalgte områder, slå på PG-utganger og blokkere nok en PG samtidig.

Tidsur kan stilles inn via JA-100-Link i Kalender-fanen.

Alarmsystemet lagrer alle hendelser som har funnet sted (tilkobling, frakobling, alarmer, feil, meldinger sendt til brukere og alarmmottak) til mikro SD-kortet i systemets hovedkort. Hver hendelse inneholder dato, tidspunkt (begynnelse og slutt), samt kilde (årsak/opprinnelse) til hendelsen.

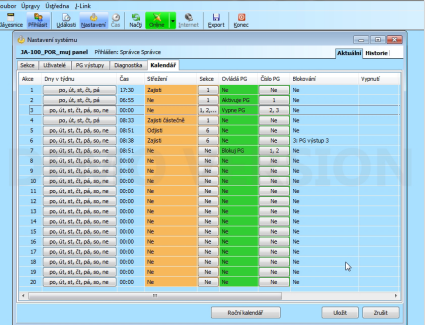

## 5. HENDELSESLOGG

De ulike måtene å se systemets hendelseslogg:

#### 5.1 BETJENINGSPANEL MED LCD DISPLAY

For å se hendelsesloggen på betjeningspanelet må man taste kode eller vide adgangskort/brikke. Dersom koden har tilgang kan man bla seg til hendelseslogg valget og trykke ENTER. Bruk så piltastene for å bla igienneom de ulike hendelsene.

#### 5.2 JA-100-LINK OG EN DATAMASKIN

Med JA-100-Link programmet (Windows XP eller nyere) kan man laste ned alle hendelsene fra alarmsentralen – enten et utvalg hendelser(ca 1200 hendelser) eller alle (ca 4000 hendelser). Disse kan så fi ltreres i programmet og fargekodes.

#### 5.3 MYJABLOTRON (INTERNETT/SMARTTELEFON)

Alle systemhendelser kan ses (leses) ved å benytte MyJABLOTRONs nett-/smarttelefongrensesnitt. Her vises hendelsesloggen som samsvarer med brukerens tillatelser.

## 6. HVA ER MYJABLOTRON PORTALEN?

MyJABLOTRON portalen er en unik tjeneste som gjør det mulig å få nettilgang til JABLOTRON enheter. Det gjør det mulig for sluttbrukere å overvåke og styre systemet.

#### MyJABLOTRON portal gjør det mulig for brukere å:

- $\blacktriangleright$  Se systemstatus.
- $\blacktriangleright$  Til/frakoble hele systemet eller deler av det.
- $\blacktriangleright$  Styre programmerbare utganger.
- $\blacktriangleright$  Se hendelsesloggen.
- a Sende meldinger til utvalgte brukere via tekstmeldinger eller e-post, evt. pushmeldinger
- a Ta bilder fra kameradetektorer (640 x 480p) og bla gjennom dem i Fotogalleri-fanen eller se de direkte i loggen
- a Overvåke temperatur og/eller energiforbruk, inkl. en historisk oversikt med grafi ske diagrammer.
- $\triangleright$  Og andre nyttige funksjoner.

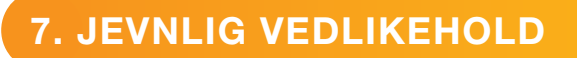

- a Det er nødvendig å gjennomføre jevnlig vedlikehold for å sikre at systemet fungerer på en pålitelig måte. Det meste av vedlikeholdet utføres av et installasjonsfi rma minst en gang i året i løpet av periodiske vedlikeholdsinspeksjoner.
- **Brukervedlikehold består i å holde de enkelte enhetene rene.**
- **•** Enkelte enheter vil kunne kreve testing (branndetektorer, f.eks.). Vennligst kontakt din servicetekniker.

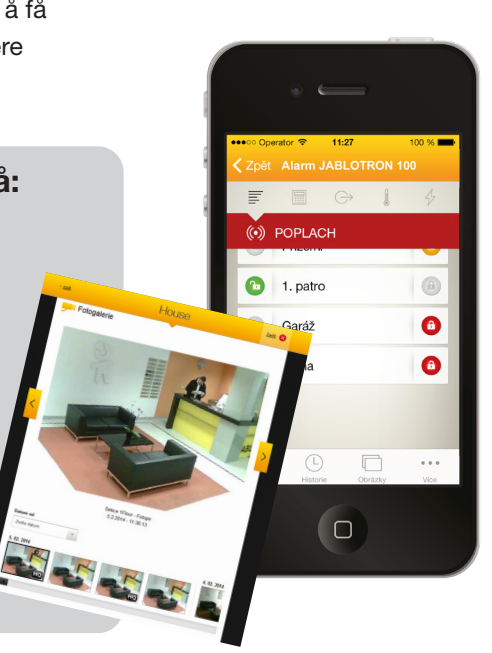

## 8. TEKNISKE SPESIFIKASJONER

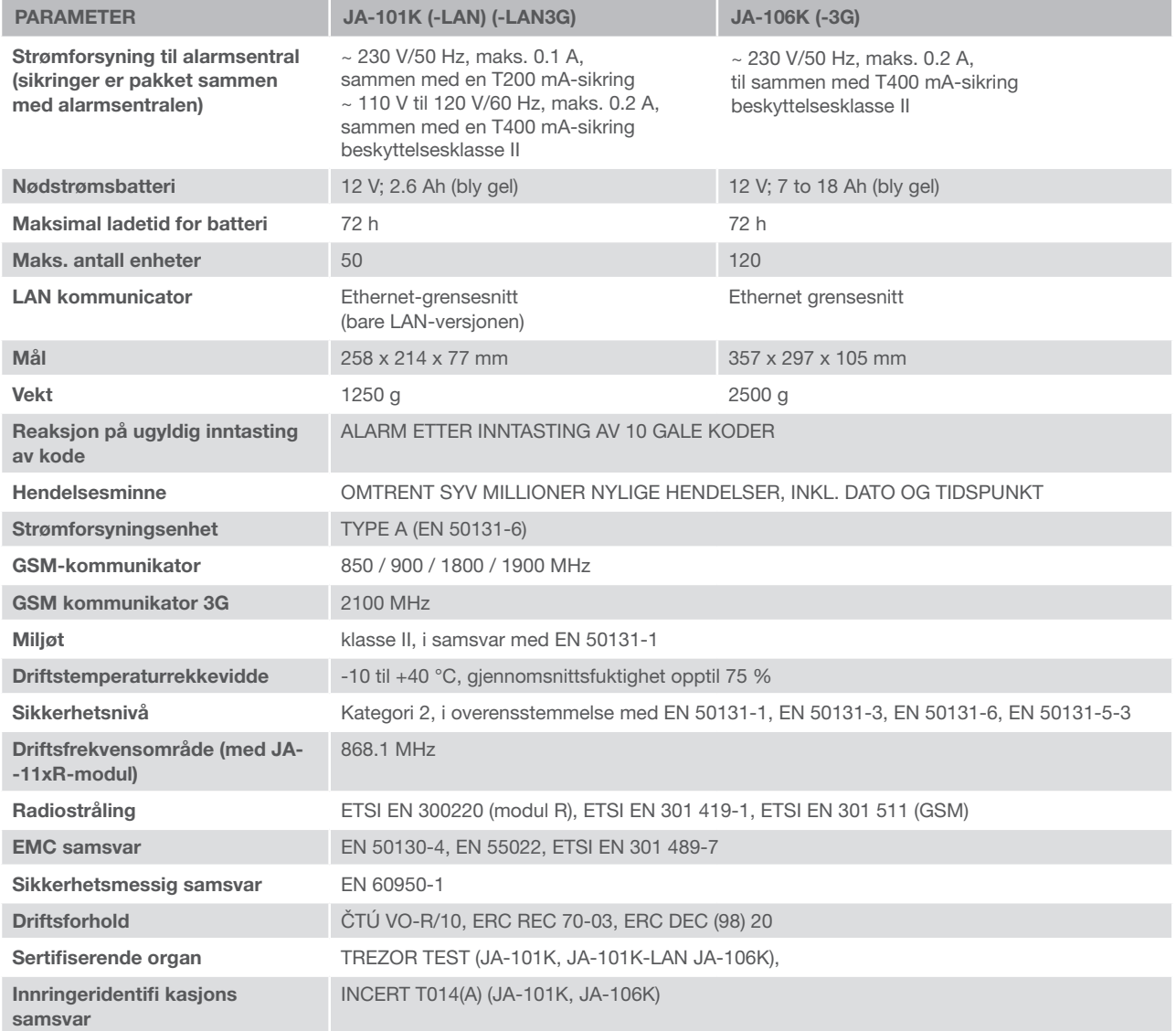

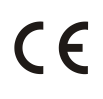

JABLOTRON ALARMS a.s. erklærer herved at disse alarmsentralene - JA-101K, JA-101K(-LAN)(3G) og JA-106K (-3G) - er i samsvar med de grunnleggende kravene og andre relevante bestemmelser i Direktiv nr. 2014/53/EU, 2014/35/EU, 2014/30/EU og 2011/65/EU. Du vil fi nne den originale samsvars-erklæringen på www.jablotron.com.

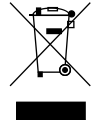

Riktig avhending av dette produktet vil bidra til å spare verdifulle ressurser og forhindre potensielle negative effekter på menneskers helse og miljøet, noe som ellers vil kunne oppstå ved uegnet avfallshåndtering. Vennligst returner produktet til forhandleren eller kontakt lokale myndigheter for mer informasjon om nærmeste dertil utpekte innsamlingssted/miljøstasjon.

#### BUS/trådløse enheter

Sikkerhetssystemets sentral er hjernen i systemet. Den kan kommunisere med alle enheter på to måter: Ved hjelp av BUS, dvs. ved hjelp av datakabler inne på bevoktede lokaler eller deler av disse; evt. trådløst via radiokommunikasjon. BUS-enheter får strøm fra alarmsentralen. Trådløse enheter krever batterier der levetiden avhenger av bruken. Enkelte av de trådløse enhetene får strøm på 250 V fra strømnettet.

#### Styringssegment

Dette er styrings- og signaliseringsdelen av adgangsmodulen (tastaturet). Et segment inneholder en beskrivelse av sin funksjon og har to bakenforbelyste taster - en gronn pa venstre side og en rod eller gul pa hoyre side. Et segment brukes til a pa en enkel og tydelig mate betjene en del av systemet og samtidig vise dets status ved a benytte fargeindikatorene (gronn nar dets innstilling er kansellert, rod nar det er stilt inn og gul nar det er stilt delvis inn). Antallet segmenter og disses funksjon fastsettes av installatoren.

#### RFID-kort/-fane

RFID-kortet/-fanen gjor det mulig for brukeren a betjene systemet og benyttes til kontaktlos autorisering ved ganske enkelt a plassere kortet/fanen mot tastaturleseren. Det erstatter eller utfyller inntasting av tallkode. RFIDkortet kan du ga med i din pengebok. RFID-kortet kan festes til en nokkelring.

#### **Omrade**

Alarmsystemet kan deles inn i en rekke mindre, uavhengig fungerende deler, kalt omrader. Hvert enkelt omrade kan ha sine egne tilordnede detektorer, tastaturer, sa vel som sirener, brukere og deres telefonnumre. Det kan vare opptil 15 omrader pr. system.

#### Programmerbare PG-utganger

Sikkerhetssystemet kan benyttes til a sla av/pa eller styre andre elektriske enheter eller apparater. Dette gjennomfores ved a bruke programmerbare utganger som kan styres av brukeren (via tekstmeldinger, ved a anvende tastaturet osv.) eller det kan vare automatisert innenfor systemet (idet det folger systemstatus, alarmstatus, defekter osv.).

#### Hjemme-automatisering

I tillegg til a gjore et inntrengningsalarmsystem mulig, tilbyr JABLOTRON 100 en rekke andre funksjoner. Til de mest populare funksjonene horer folgende: Elektriske dorer, automatiserte lysbrytere ved hjelp av bevegelsesdetektorer og fjernstyring av apparater og enheter (elektrisk oppvarming, garasjeporter, porter, hindringer ved innganger, m.m.).

#### Panikkalarm

I tilfelle en bruker er i knipe og trenger oyeblikkelig hjelp, kan panikkalarmen utloses. Panikkalarmen kan stilles inn som et eget segment pa tastaturet, en spesiell kode, en nodtast eller som en bestemt kombinasjon av taster pa en fjernkontroll. Hvis den er koblet til en vaktsentral, skaper utlosning av panikkalarm en umiddelbar respons (utrykning med kjoretoy) som ikke kan kanselleres via telefon.

#### Alarmmottak

Et alarmmottak, et vekterfi rma som er kontinuerlig bemannet hele tiden, aret rundt, er i stand til umiddelbart a reagere pa informasjon som mottas fra de bevoktede lokalene og svare med en passende respons - enten i form av direkte tilstedevarelse i bevoktede lokaler eller ved a reagere pa informasjonen som mottas.

For spørsmål og ytterligere informasjon, kontakt din installatør.

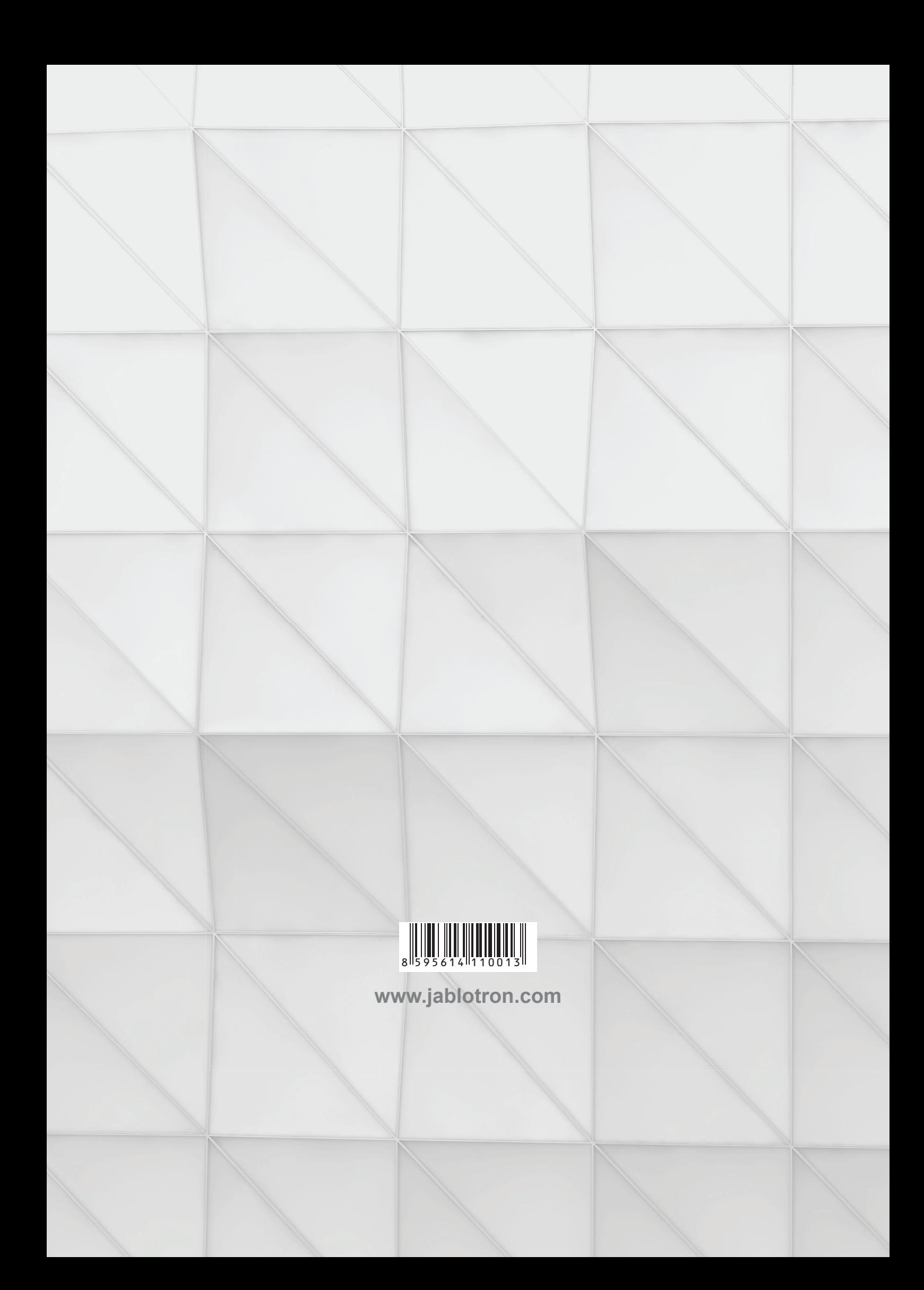